### Introduction to Gaussian 09

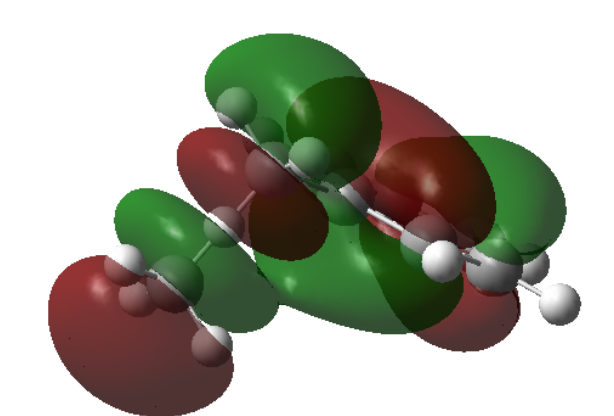

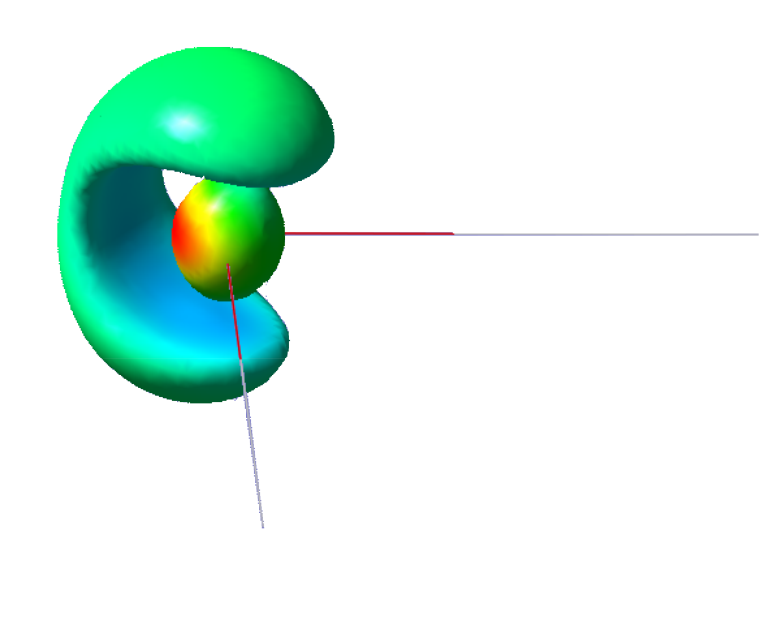

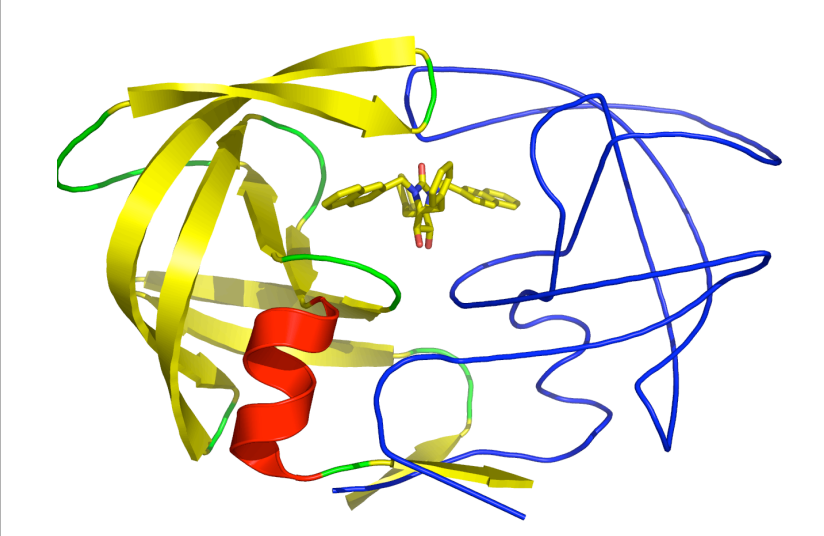

### Benjamin Lynch November 24, 2009

© 2009 Regents of the University of Minnesota. All rights reserved.

#### Supercomputing Institute for Advanced Computational Research

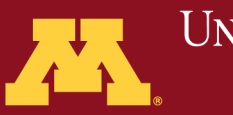

# **Outline**

- Methods available
- Input files
	- Exercise 1
- New Features
- How to submit jobs
- Graphical Tools

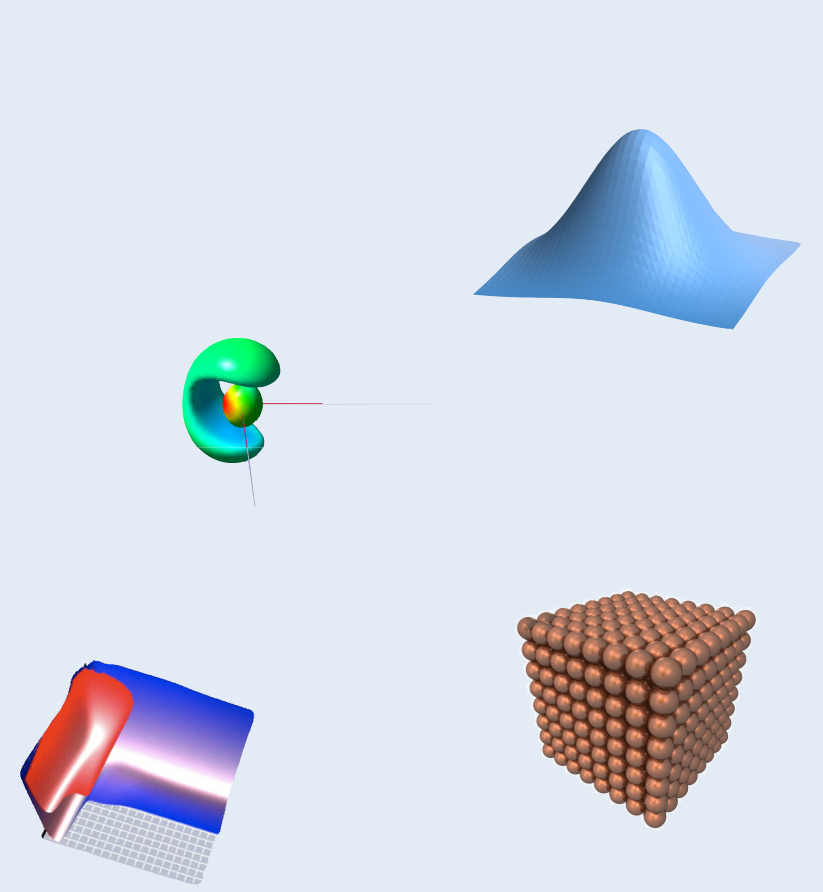

© 2009 Regents of the University of Minnesota. All rights reserved.

#### Supercomputing Institute for Advanced Computational Research

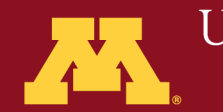

# Gaussian 09

- an electronic structure package capable of predicting many properties of atoms, molecules, reactive systems, e.g.;
	- molecular energies
	- structures
	- vibrational frequencies
	- electron densities
	- utilizing ab initio, density functional theory, semi-empirical, molecular mechanics, and various hybrid methods.

© 2009 Regents of the University of Minnesota. All rights reserved.

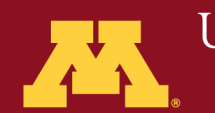

University of Minnesota Driven to Discover™

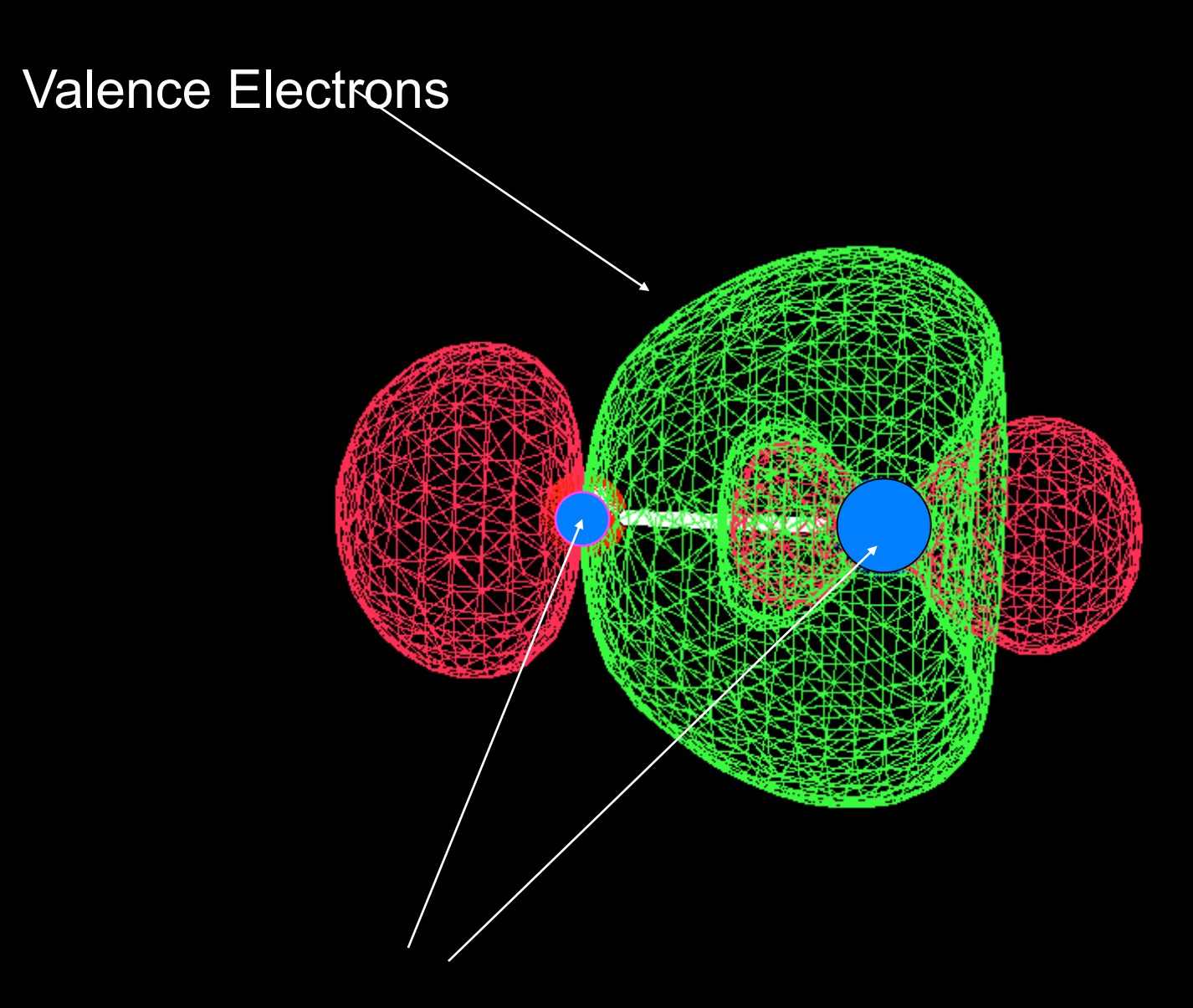

**Supercomputer Core Electrons** 

# Visualization

- GaussView:
	- Graphical interface for Gaussian 09
	- sketch molecules
	- setup Gaussian 09 input files
	- graphically examine results
- Molden:
	- A graphical interface for Gaussian and other programs
	- setup Gaussian 09 input files
	- graphically examine results

© 2009 Regents of the University of Minnesota. All rights reserved.

Supercomputing Institute for Advanced Computational Research

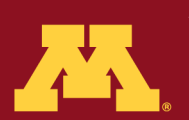

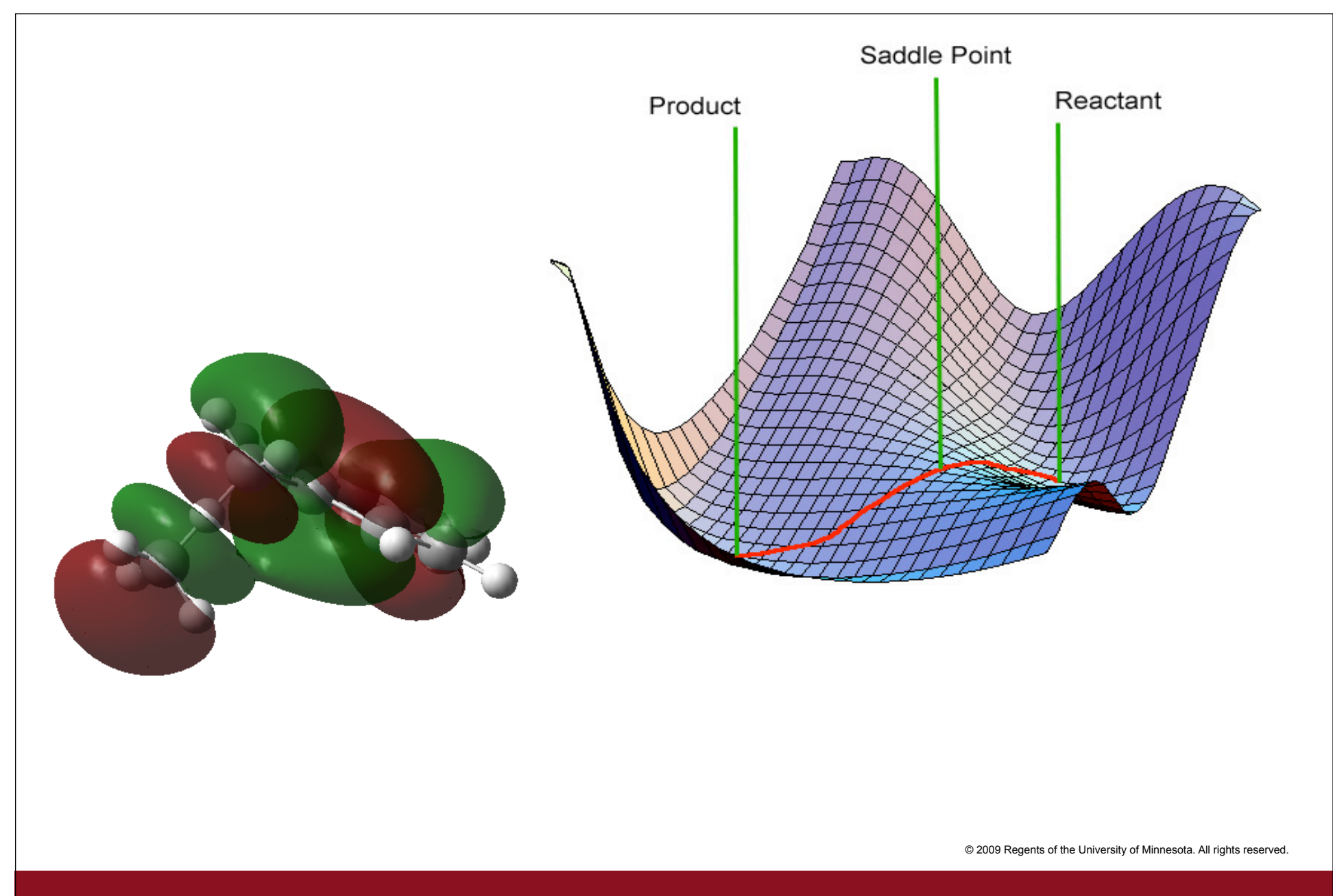

### Supercomputing Institute

for Advanced Computational Research

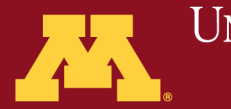

UNIVERSITY OF MINNESOTA Driven to DiscoversM

# How to Create Input Files

© 2009 Regents of the University of Minnesota. All rights reserved.

Supercomputing Institute for Advanced Computational Research

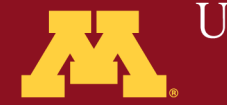

# Input File

% Resource management # Route card Title section Molecular coordinates Geometric variables Other input options (isotope masses, include files, …) *blank line blank line blank line blank line blank line*

© 2009 Regents of the University of Minnesota. All rights reserved.

Supercomputing Institute for Advanced Computational Research

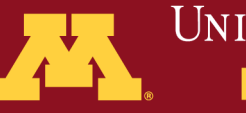

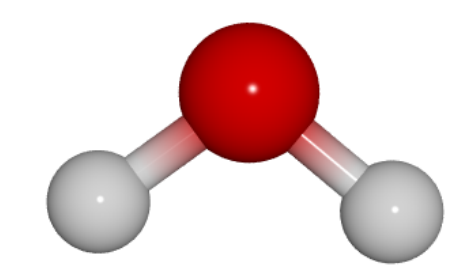

# Water Optimization

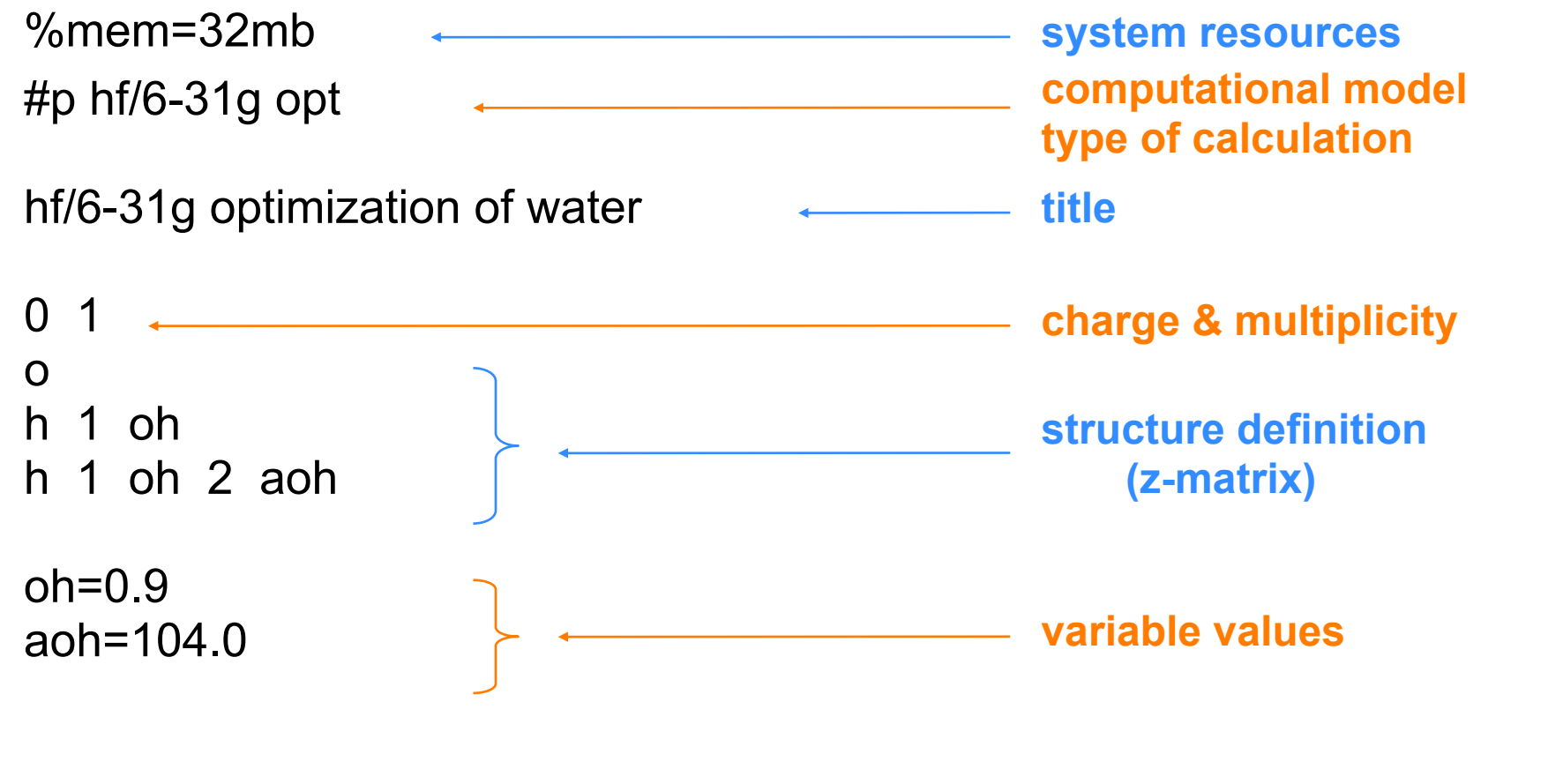

© 2009 Regents of the University of Minnesota. All rights reserved.

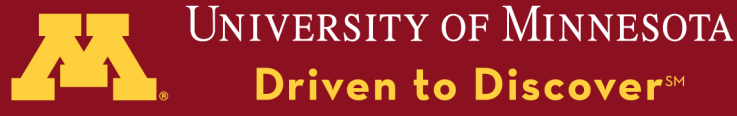

### **Commands for Resource Management (link 0)**

- %mem=*n* sets the amount of dynamic memory (*n*), default is 32MB. Units allowed, kb, mb, gb, kw, mw, or gw.
- %nproc=*n* sets the number of processors, *n*, to use
- %chk=*file* location and name of checkpoint *file*
- %rwf=*file* location and name of rwf *file*
- %subst l*n dir* substitute link *n* with alternate executable found in *dir*

© 2009 Regents of the University of Minnesota. All rights reserved.

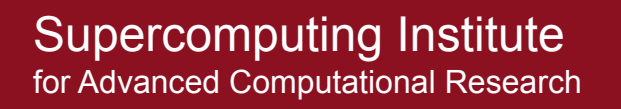

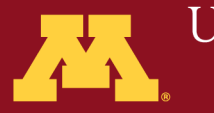

#### **Route Card Description:**

- specifies keywords and options
- $-$  always begins with a # character
- keywords can be specified in any order
- options are grouped in parentheses, ()
- keywords should not be repeated
- route section can be up to 5 lines long
- ends with a blank line

### **Syntax:**

#[p] method/basis [keyword=(opt1,opt2)] [keyword2=(opt1[,opt2])]

© 2009 Regents of the University of Minnesota. All rights reserved.

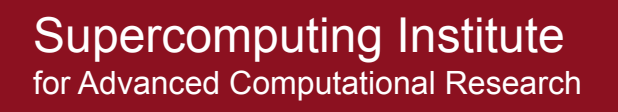

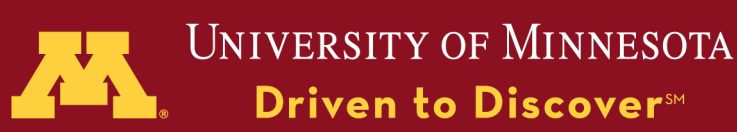

Example Routes:

# hf/6-31g\*

#p M06/cc-pvdz opt

#MP2/cc-pvtz maxdisk=12gb

# HF/6-311g(d,p) freq scf=direct nosymm opt

#CCSD=(T,maxcyc=200)/6-31G\* opt=ts

© 2009 Regents of the University of Minnesota. All rights reserved.

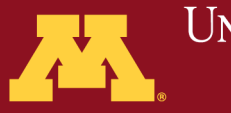

Calculation Types:

- single point energy and properties
- geometry optimization
- frequency
- reaction path following/searching

© 2009 Regents of the University of Minnesota. All rights reserved.

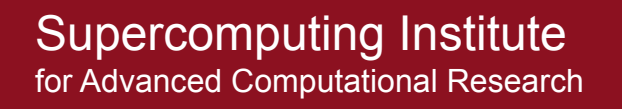

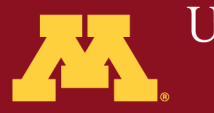

Levels of Theory:

- molecular mechanics mm2, uff
- semi-empirical AM1, PM3, PM6, MNDO, …
- density functional theory B3LYP, mPWPW91, M06, custom
- *ab initio* HF, MP2, CCSD, QCISD, …
- hybrid G2, G3, oniom, …

© 2009 Regents of the University of Minnesota. All rights reserved.

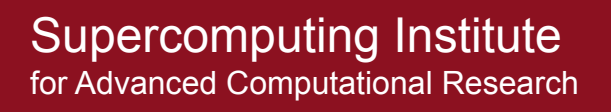

…

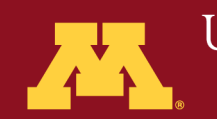

### **Basis Set Types:**

- all electron; Pople, Dunning, etc.
- effective core potential

### **User Supplied:**

– use GEN keyword, #hf/gen

via input file: via external file:

C<sub>H</sub><sup>0</sup> 6-31G(d,p) \*\*\*\* F
0 6-31G(d',p') \*\*\*\*

@/home/blynch/basis/custom.gbs

http://www.emsl.pnl.gov/forms/basisform.html

© 2009 Regents of the University of Minnesota. All rights reserved.

Supercomputing Institute for Advanced Computational Research

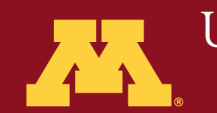

```
Spin multiplicity:
```
### multiplicity =  $n + 1$

where  $n = #$  of unpaired electrons

© 2009 Regents of the University of Minnesota. All rights reserved.

Supercomputing Institute for Advanced Computational Research

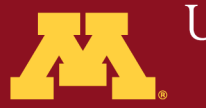

### **Molecular Coordinate Types:**

- Cartesian coordinates
- Z-matrix

### **Initial guess:**

- where do you get initial geometric values?
	- experimental data
	- chemical intuition
	- previous calculation
- how do I generate the geometry?
	- by hand
	- graphical builder

© 2009 Regents of the University of Minnesota. All rights reserved.

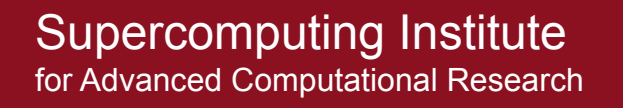

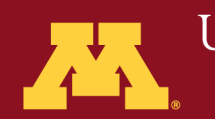

### **Resource Considerations: %mem**

%mem=200mb

200mb should be enough for all interactive jobs and many jobs that

you submit to the queue.

Some jobs can take advantage of much more memory.

For large mp2 frequencies %mem=2gb can significantly increase the

Speed of the calculation

© 2009 Regents of the University of Minnesota. All rights reserved.

Supercomputing Institute for Advanced Computational Research

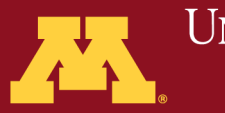

**Resource Considerations: %rwf**

%rwf limit is obeyed by all HF, all DFT, MP2 energies, MP2 gradients

%rwf limit is ignored by QCISD, CCSD, CCSD(T), MP4, and

MP2 frequency calculations.

© 2009 Regents of the University of Minnesota. All rights reserved.

Supercomputing Institute for Advanced Computational Research

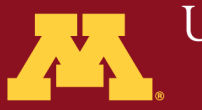

### **Resource Considerations: %chk**

The checkpoint file contains a lot of information that does not Appear in the output file.

You can use this command to specify the location of the checkpoint file.

%chk=mychkfile

© 2009 Regents of the University of Minnesota. All rights reserved.

Supercomputing Institute for Advanced Computational Research

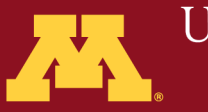

### Interactive:

### **Command:**

### **g09 < input\_file > output\_file**

**Notes:**

- **1) input and output files can use absolute or relative pathnames**
- **2) Gaussian temporary files for can be redirected by setting the GAUSS\_SCRDIR environment variable.**

 **setenv GAUSS\_SCRDIR /scratch2/blynch**

**3) BE CAREFUL how long you run interactively**

© 2009 Regents of the University of Minnesota. All rights reserved.

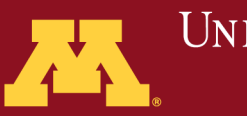

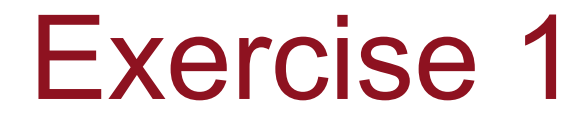

module load gaussian

Edit a file in pico, vi, or gedit

g09 < h2o.com

# M06 opt water optimization 0 1  $\cap$ H 1 r1 H 1 r1 2 a1  $r1 = 0.9$ a1=120.0

© 2009 Regents of the University of Minnesota. All rights reserved.

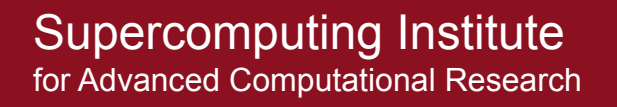

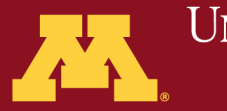

- Linda 8.2
	- New version of tool that allows Gaussian jobs to run across nodes

© 2009 Regents of the University of Minnesota. All rights reserved.

Supercomputing Institute for Advanced Computational Research

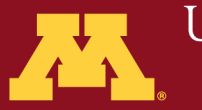

## • QCISD/CCSD restarts

- CC amplitudes are saved in the checkpoint file
- amplitudes from previous jobs can be read in to restart an unfinished calculation, or to use amplitudes from a smaller basis set as a guess for a larger calculation.

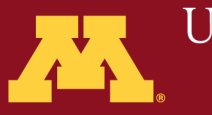

### • Semi-empirical methods

- New implementation of semi-empirical methods
- $-$  PM6
- DFTB

© 2009 Regents of the University of Minnesota. All rights reserved.

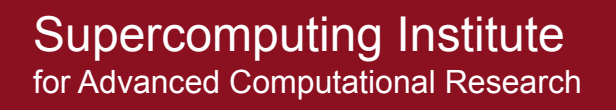

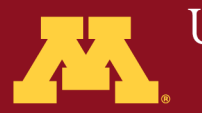

- DFT
	- M06
	- M06L
	- wB97
	- HSE

© 2009 Regents of the University of Minnesota. All rights reserved.

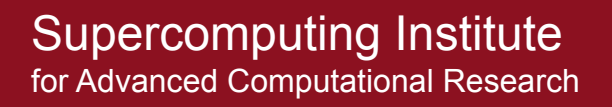

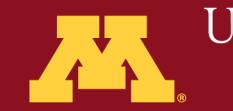

• Solvation

 $-$  SCRF=SMD to calculate  $\Delta G$  of solvation

© 2009 Regents of the University of Minnesota. All rights reserved.

Supercomputing Institute for Advanced Computational Research

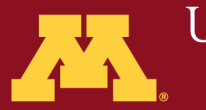

- Speed!
	- Linda enabled portions have been tested on up to 256 cores on Itasca
- New semi-empirical code
	- 5x speedup for AM1 over g03

© 2009 Regents of the University of Minnesota. All rights reserved.

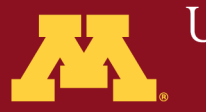

# Using Linda-Parallel Gaussian 09

## • HF, DFT, CIS=Direct

- parallel energies, gradients, frequencies
- MP2, CCSD
	- limited portions

© 2009 Regents of the University of Minnesota. All rights reserved.

Driven to Discover<sup>SM</sup>

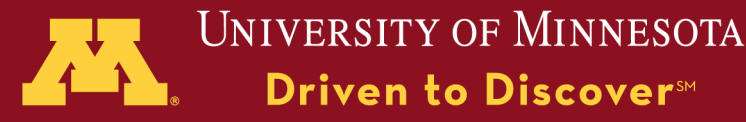

# Linda-Parallel M06/6-31G\* on C60

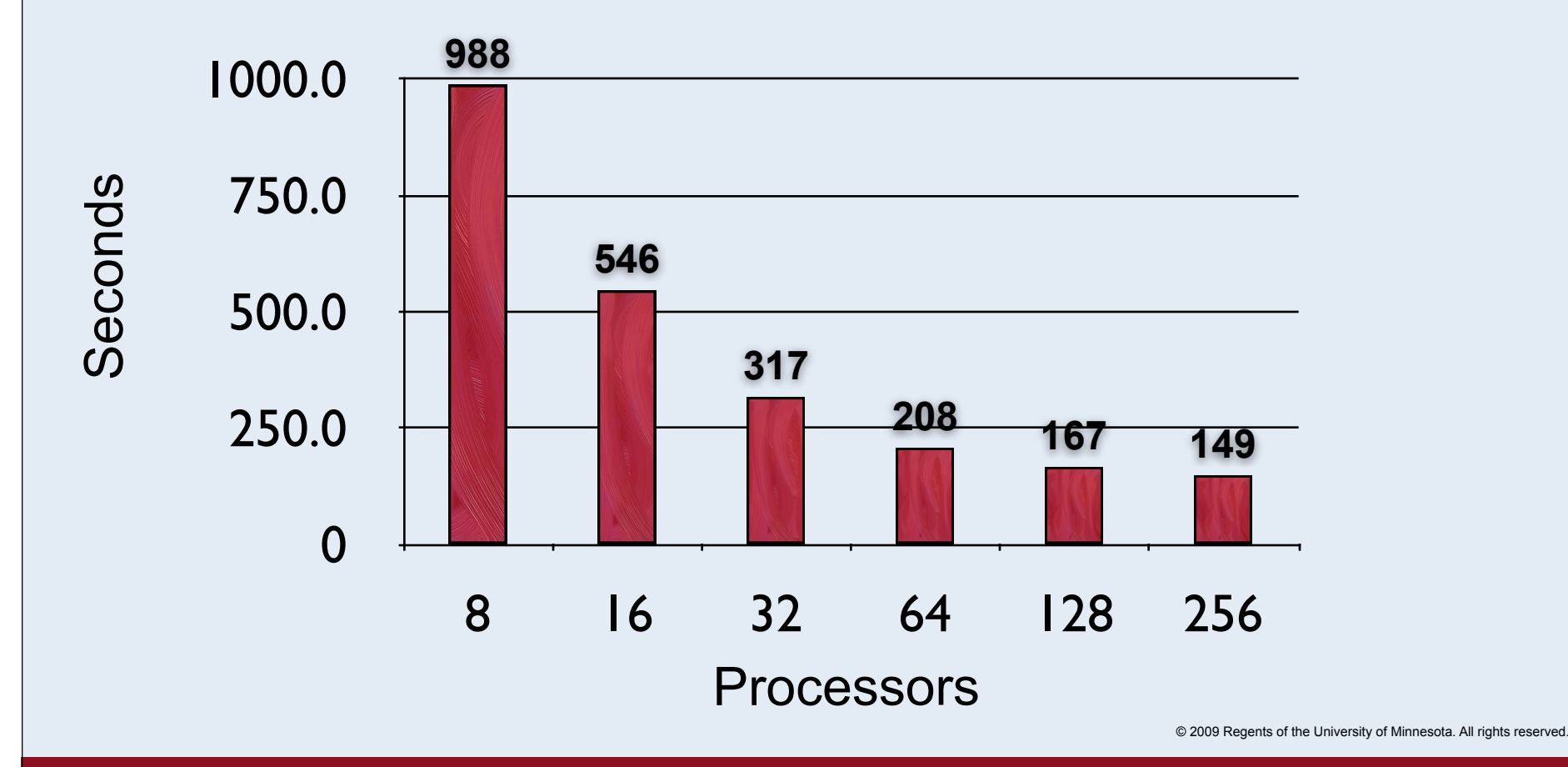

Supercomputing Institute for Advanced Computational Research

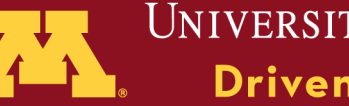

# Linda-Parallel M06/6-31G\* Gradient on C60

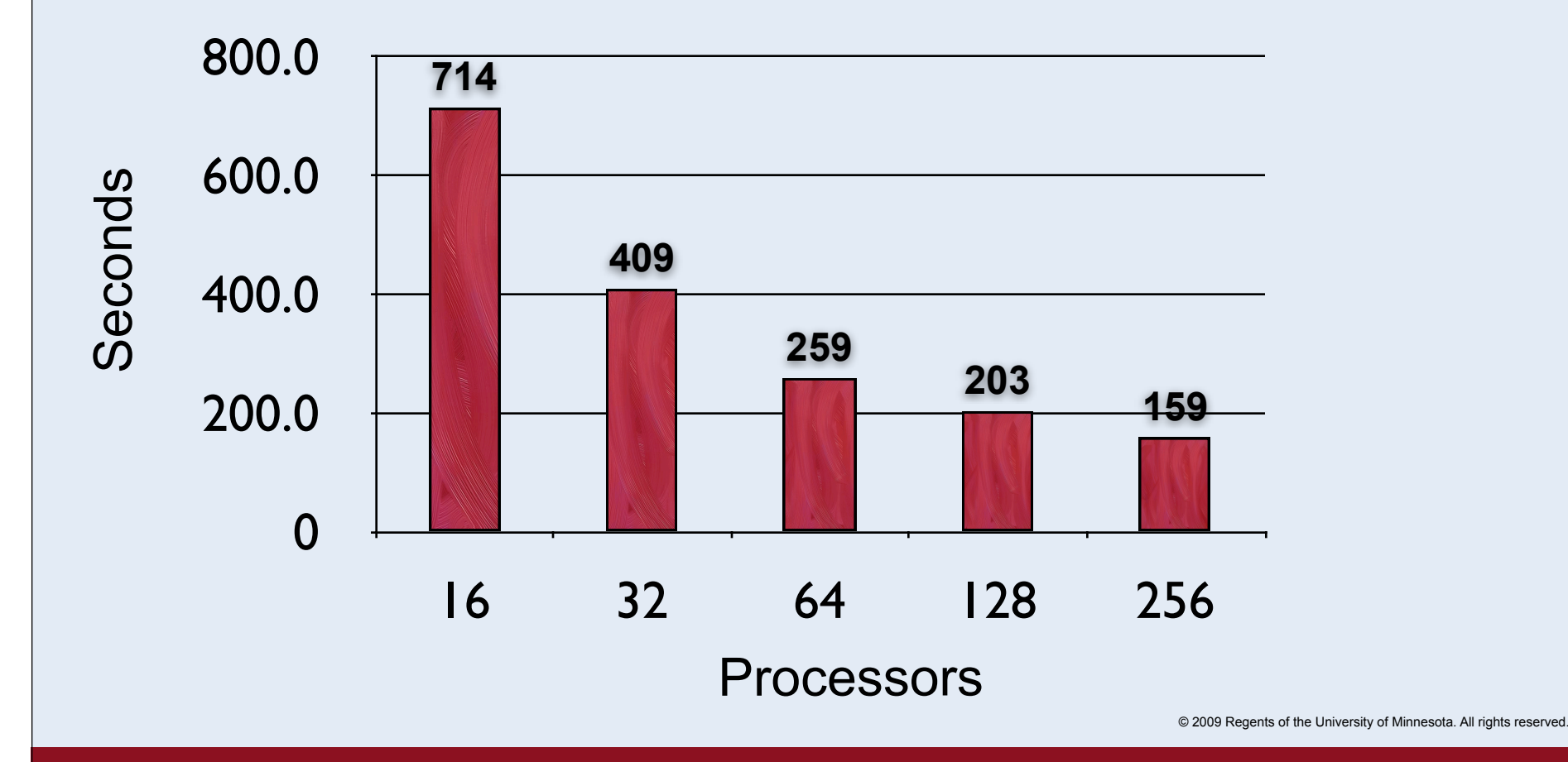

### Supercomputing Institute

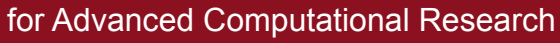

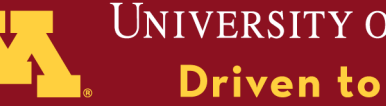

# Linda-Parallel MP2/6-31G\* Energy on C60

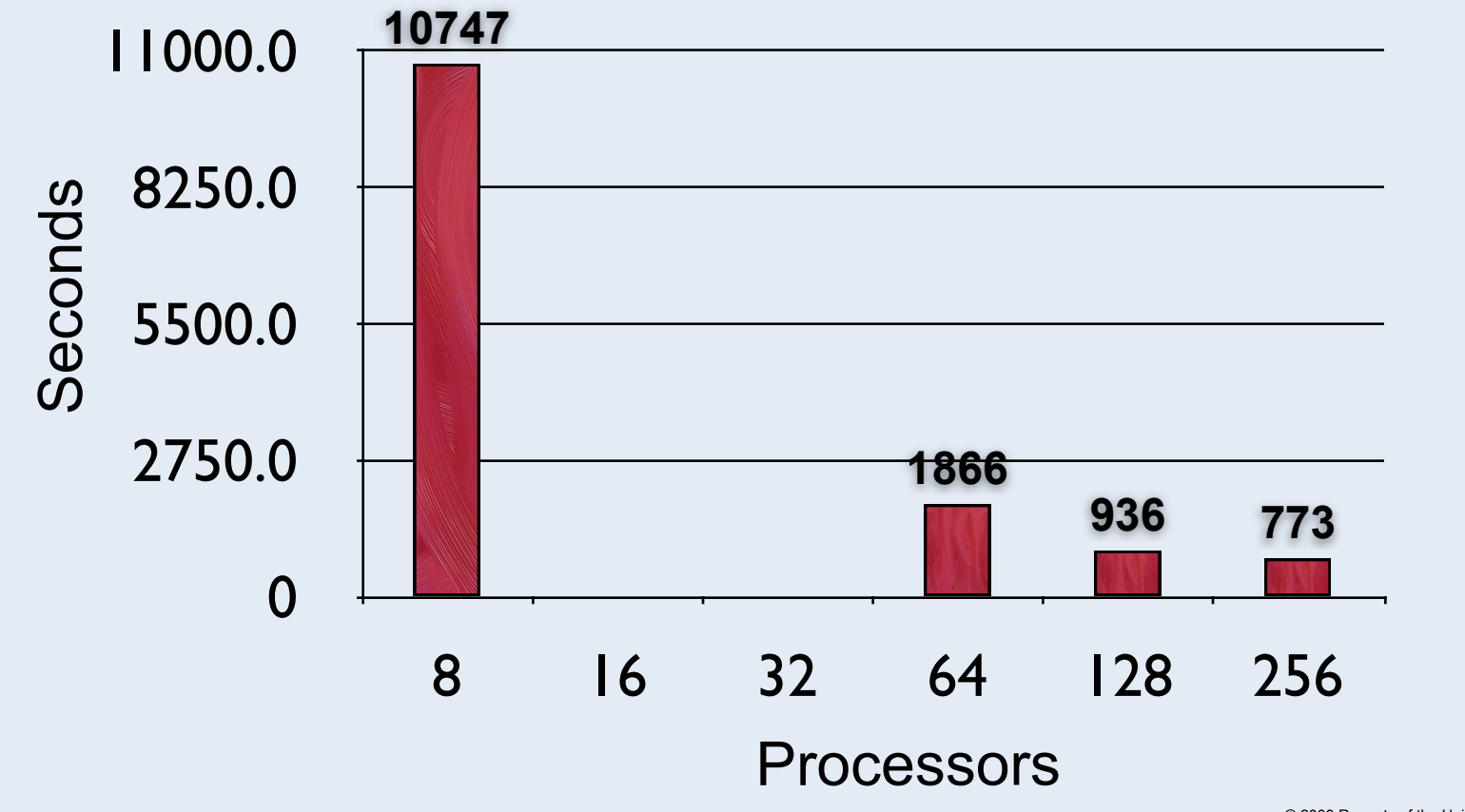

© 2009 Regents of the University of Minnesota. All rights reserved.

Supercomputing Institute for Advanced Computational Research

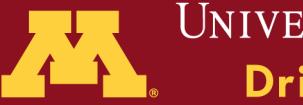

**Resource Considerations: %nprocshared**

**This will set the number of processors used on each node for the calculation.**

© 2009 Regents of the University of Minnesota. All rights reserved.

Supercomputing Institute for Advanced Computational Research

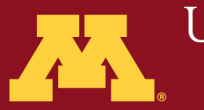

Choosing %NProcShared:

Parallelized

- HF
- MCSCF
- DFT
- MP2
- CIS

Suggestion: 4-8 processors should be used

© 2009 Regents of the University of Minnesota. All rights reserved.

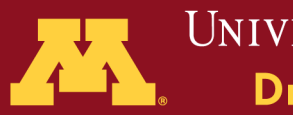

Choosing the %NProcShared:

**NOT-** Parallelized much

- CCSD
- CCSD(T)
- Almost everything not listed on the previous slide

Suggestion: 1-2 processors

© 2009 Regents of the University of Minnesota. All rights reserved.

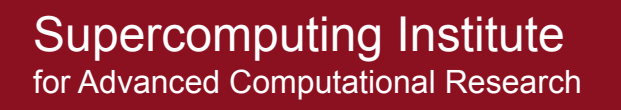

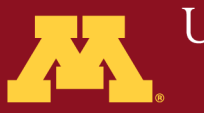

### Recommended Number of Processors

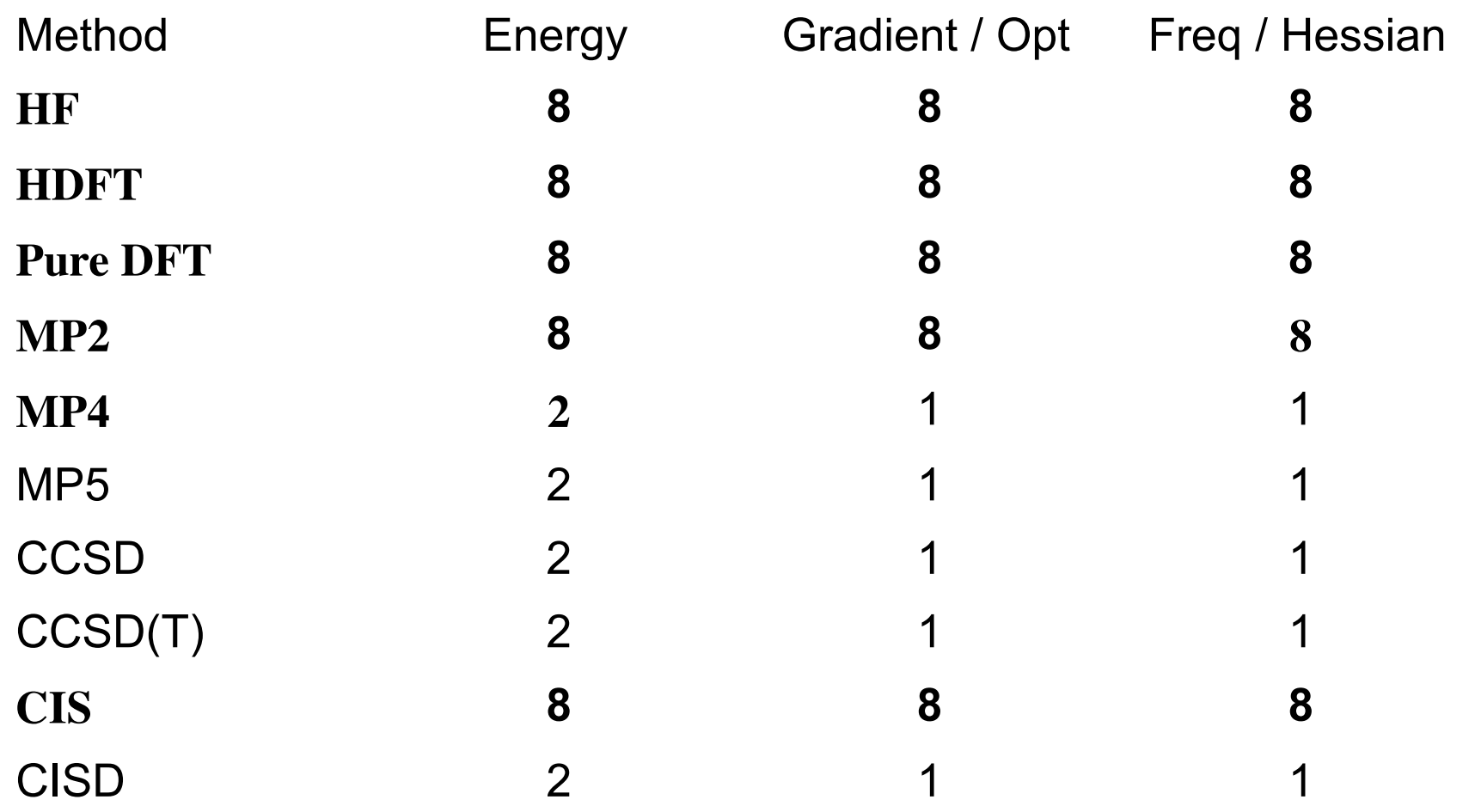

© 2009 Regents of the University of Minnesota. All rights reserved.

#### Supercomputing Institute for Advanced Computational Research

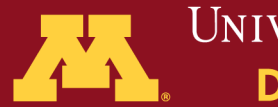

UNIVERSITY OF MINNESOTA Driven to DiscoversM
#### Recommended Number of Nodes for HF, DFT, HDFT, MP2 (Energy + Gradient)

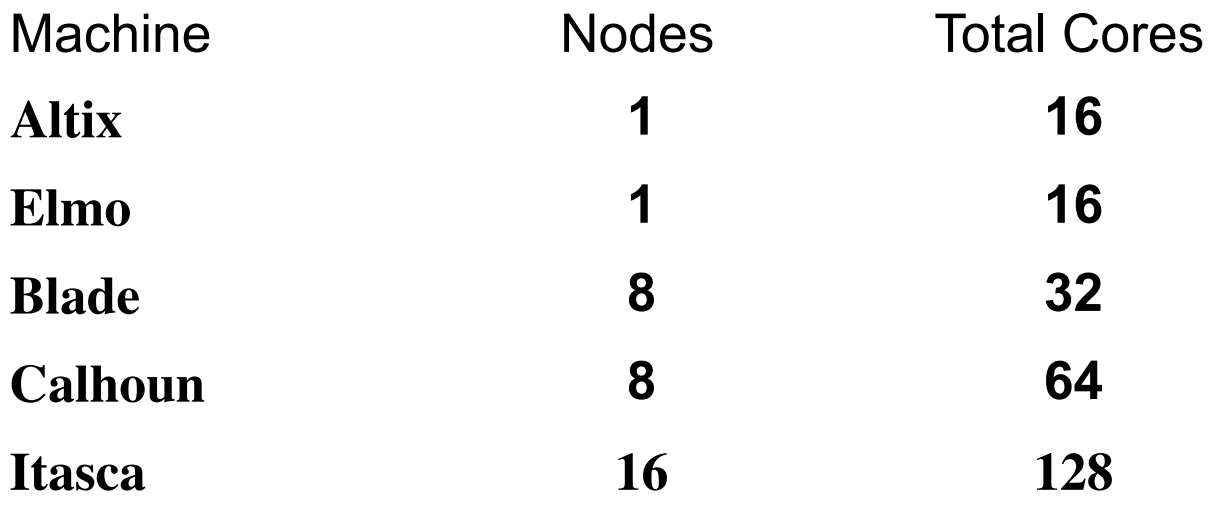

ssh -X blade.msi.umn.edu module load gaussian qg09 -n 8 myjob.com

© 2009 Regents of the University of Minnesota. All rights reserved.

Supercomputing Institute for Advanced Computational Research

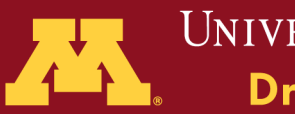

# Building with Molden

- Login remotely ssh -X blade.msi.umn.edu
- Load proper module module load molden
- Launch Molden molden

© 2009 Regents of the University of Minnesota. All rights reserved.

Supercomputing Institute for Advanced Computational Research

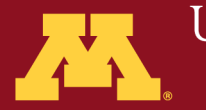

## Building with GaussView

- Login remotely
	- ssh -X calhoun.msi.umn.edu
	- ssh -X blade.msi.umn.edu
- Load proper module module load gaussian
- Launch GaussView
	- gv

© 2009 Regents of the University of Minnesota. All rights reserved.

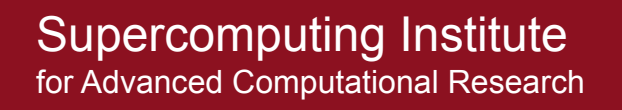

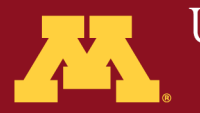

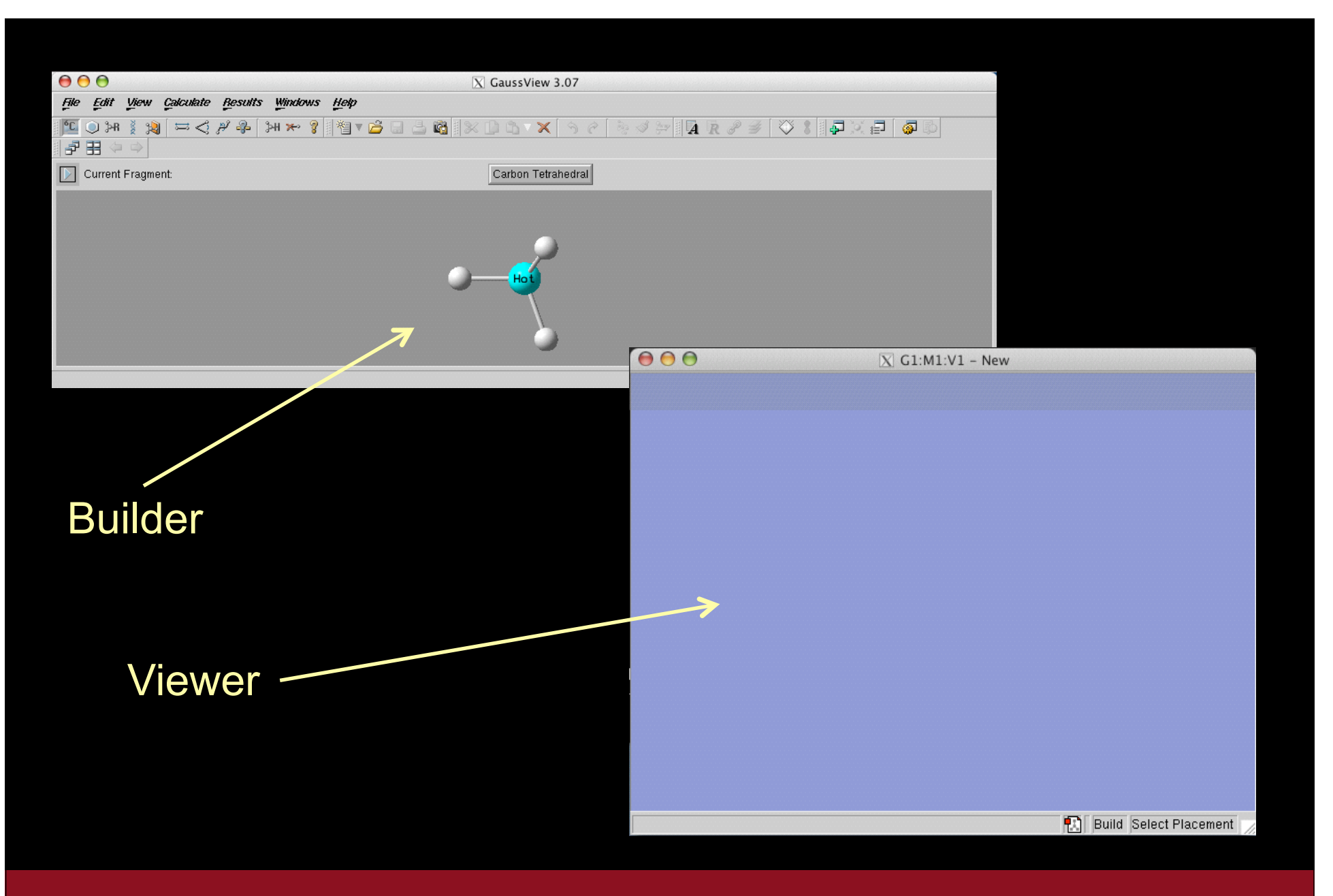

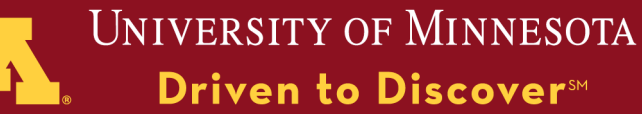

## Molecule Building

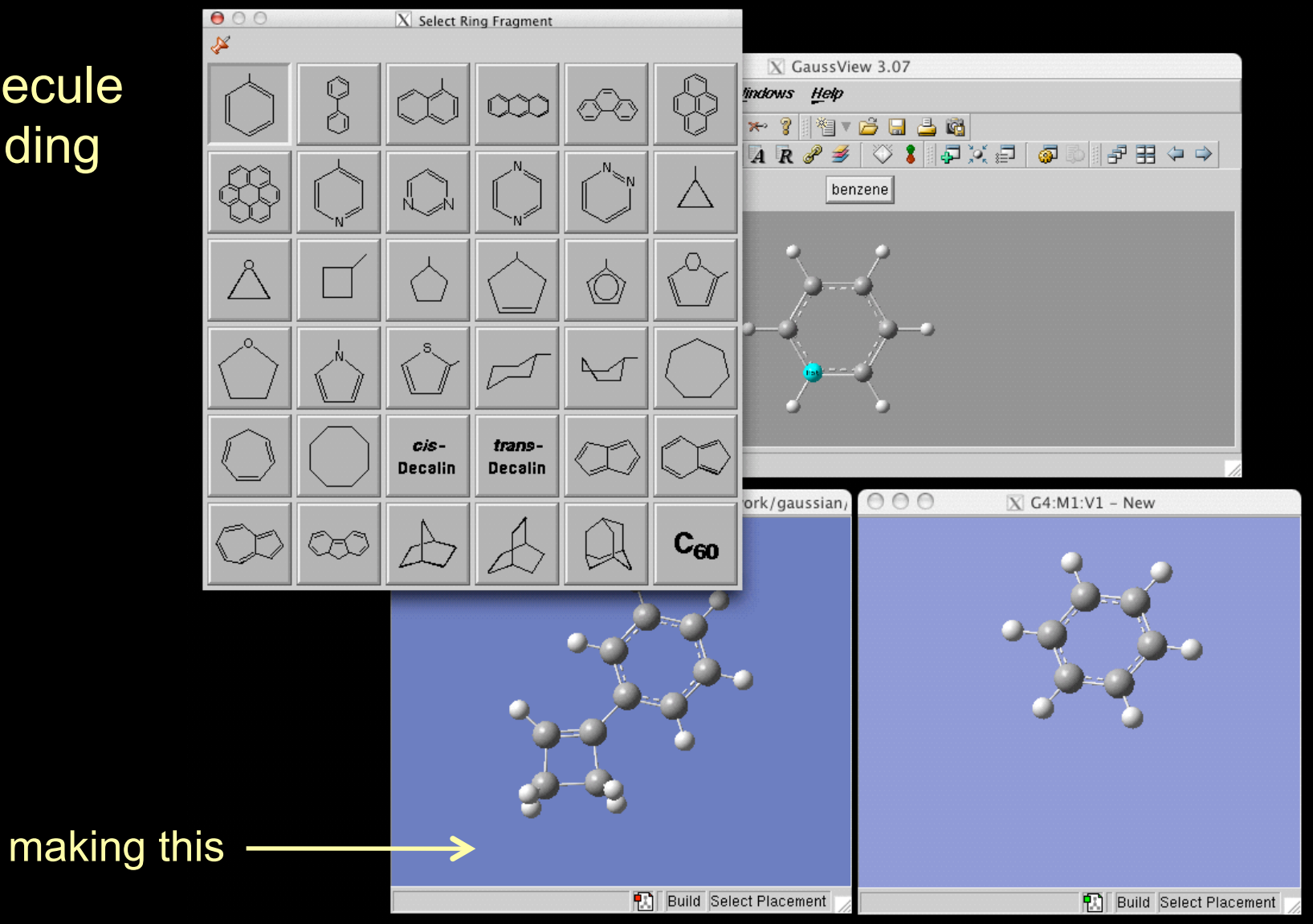

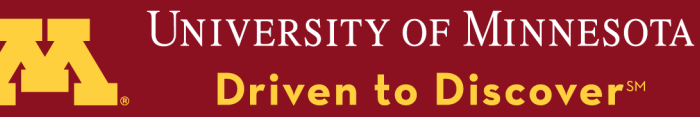

### Molecule Building

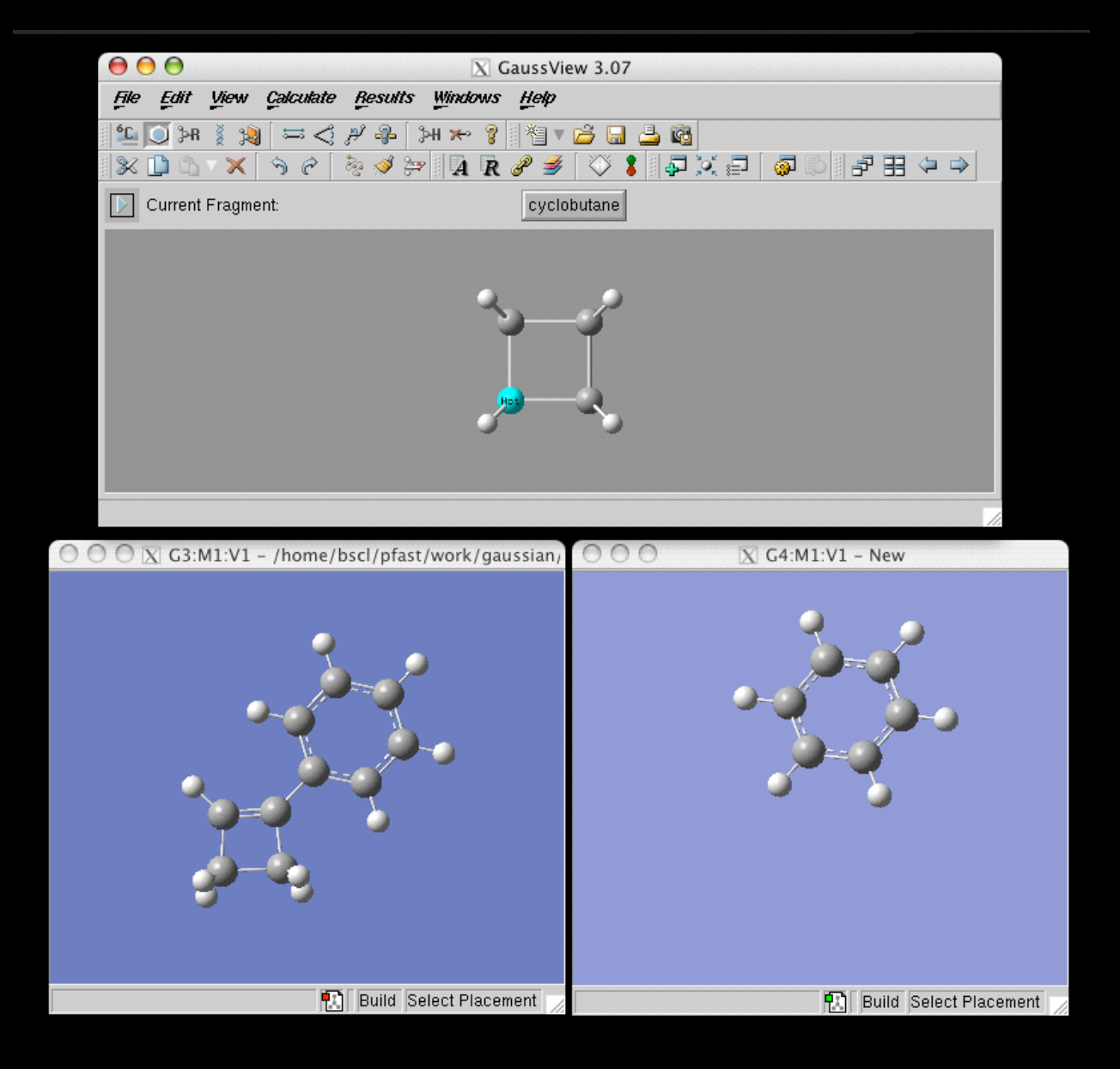

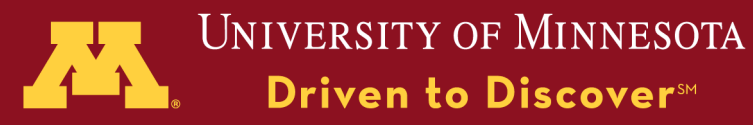

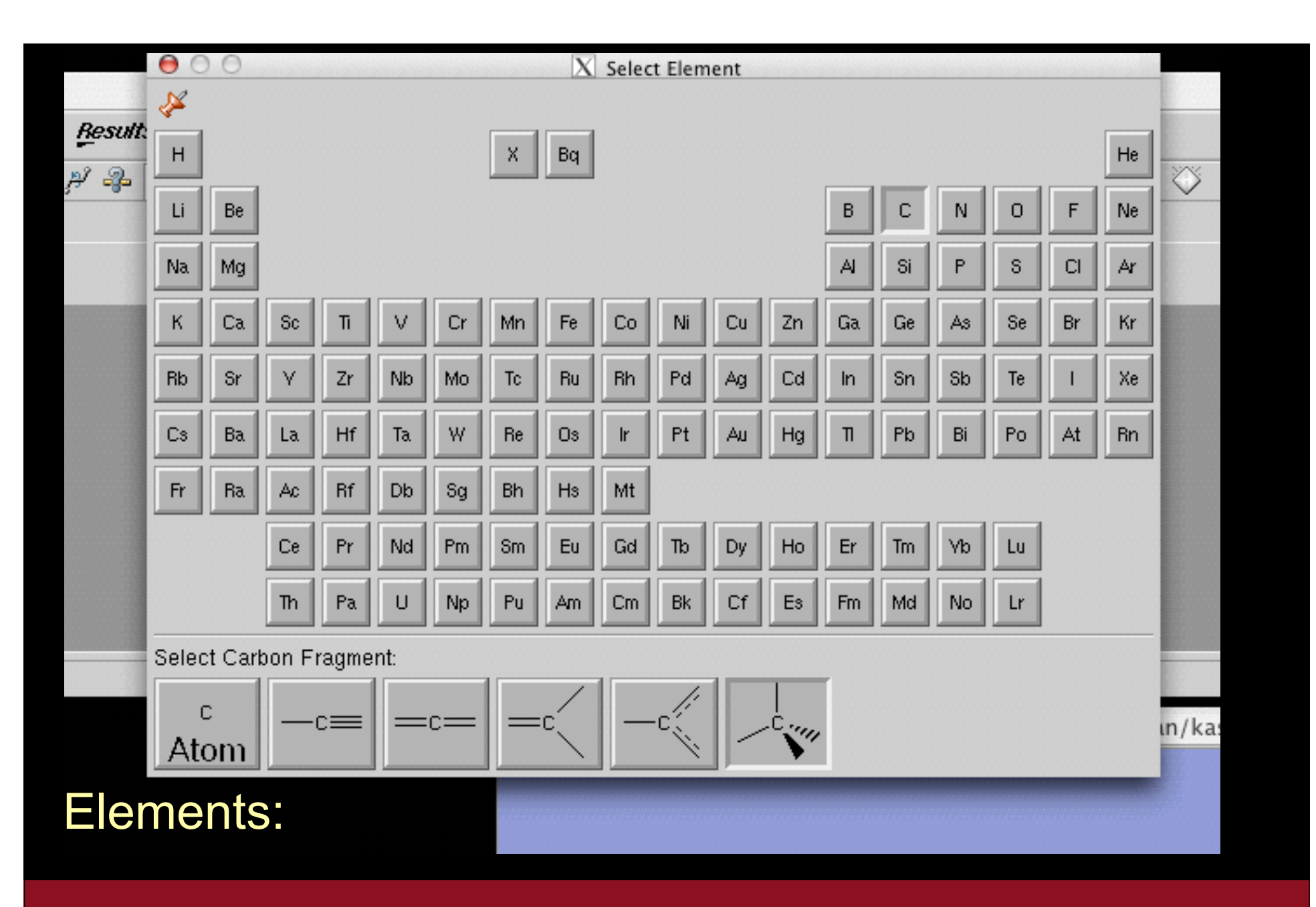

Supercomputing Institute for Advanced Computational Research

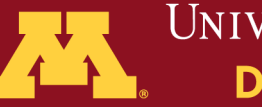

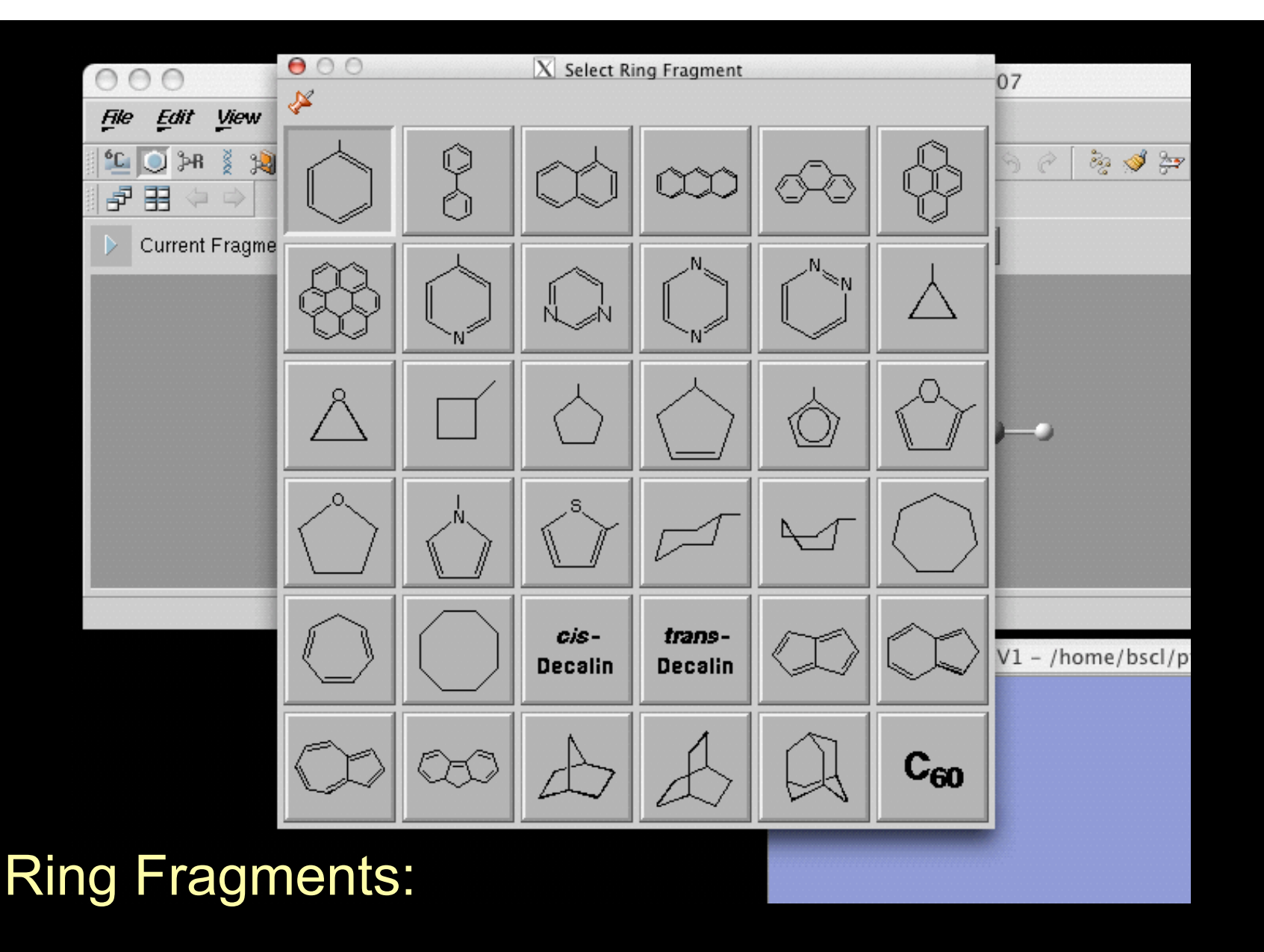

Supercomputing Institute for Advanced Computational Research

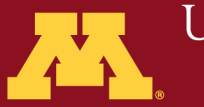

## R-Group Fragments:

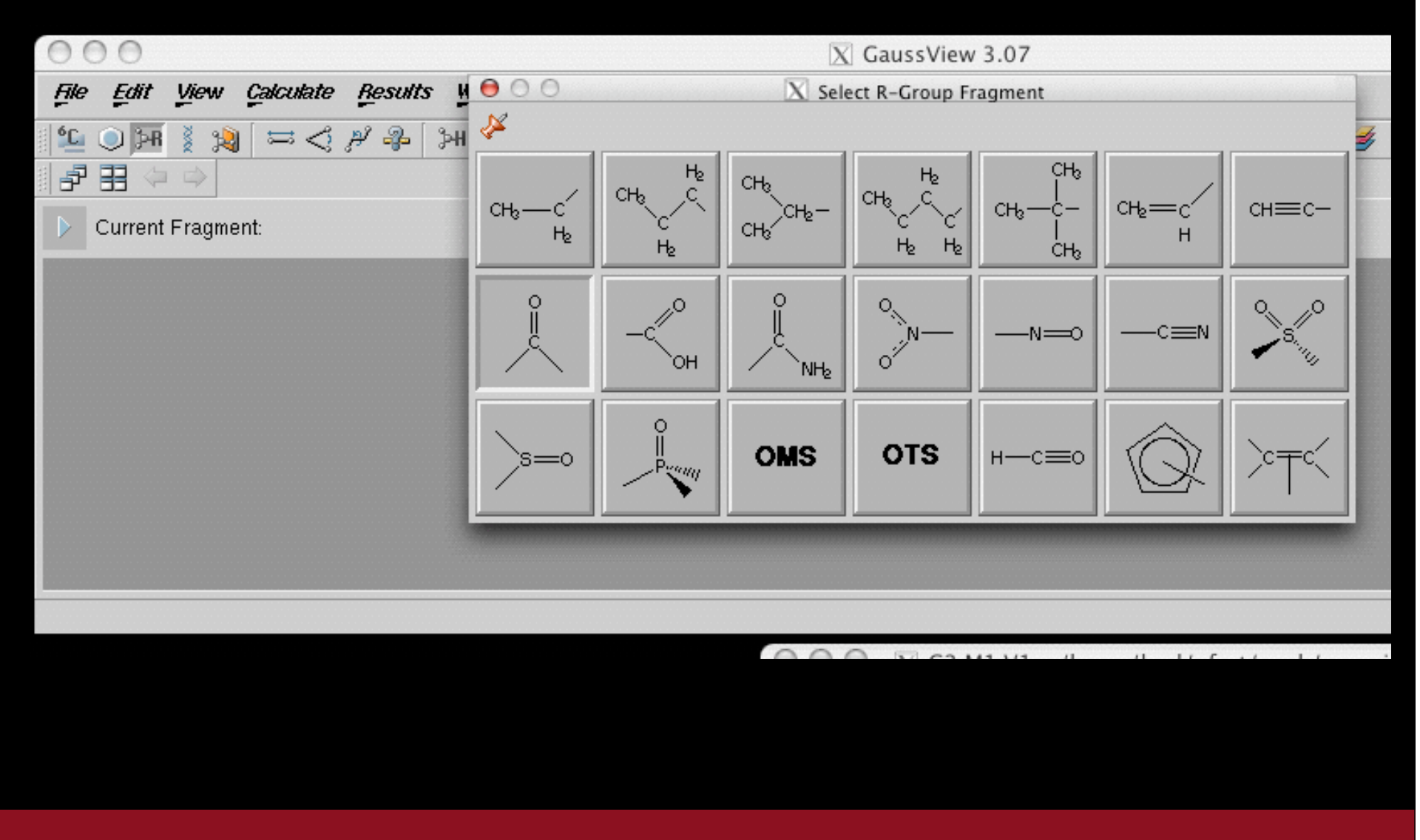

Supercomputing Institute for Advanced Computational Research

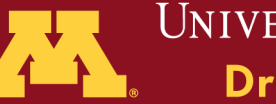

## Biological Fragments:

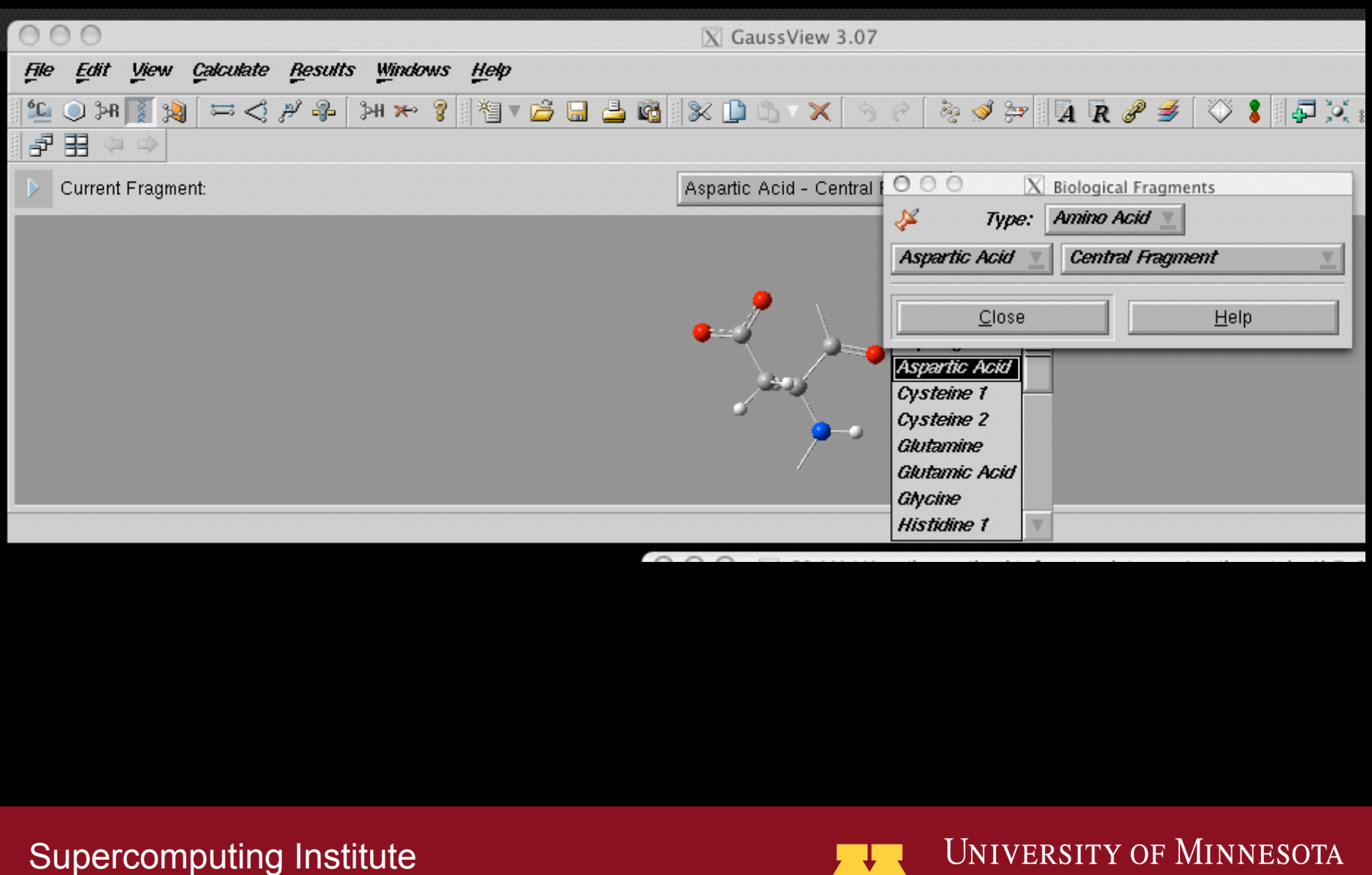

for Advanced Computational Research

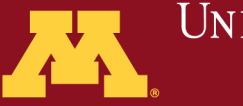

**WEDENT Driven to DiscoversM** 

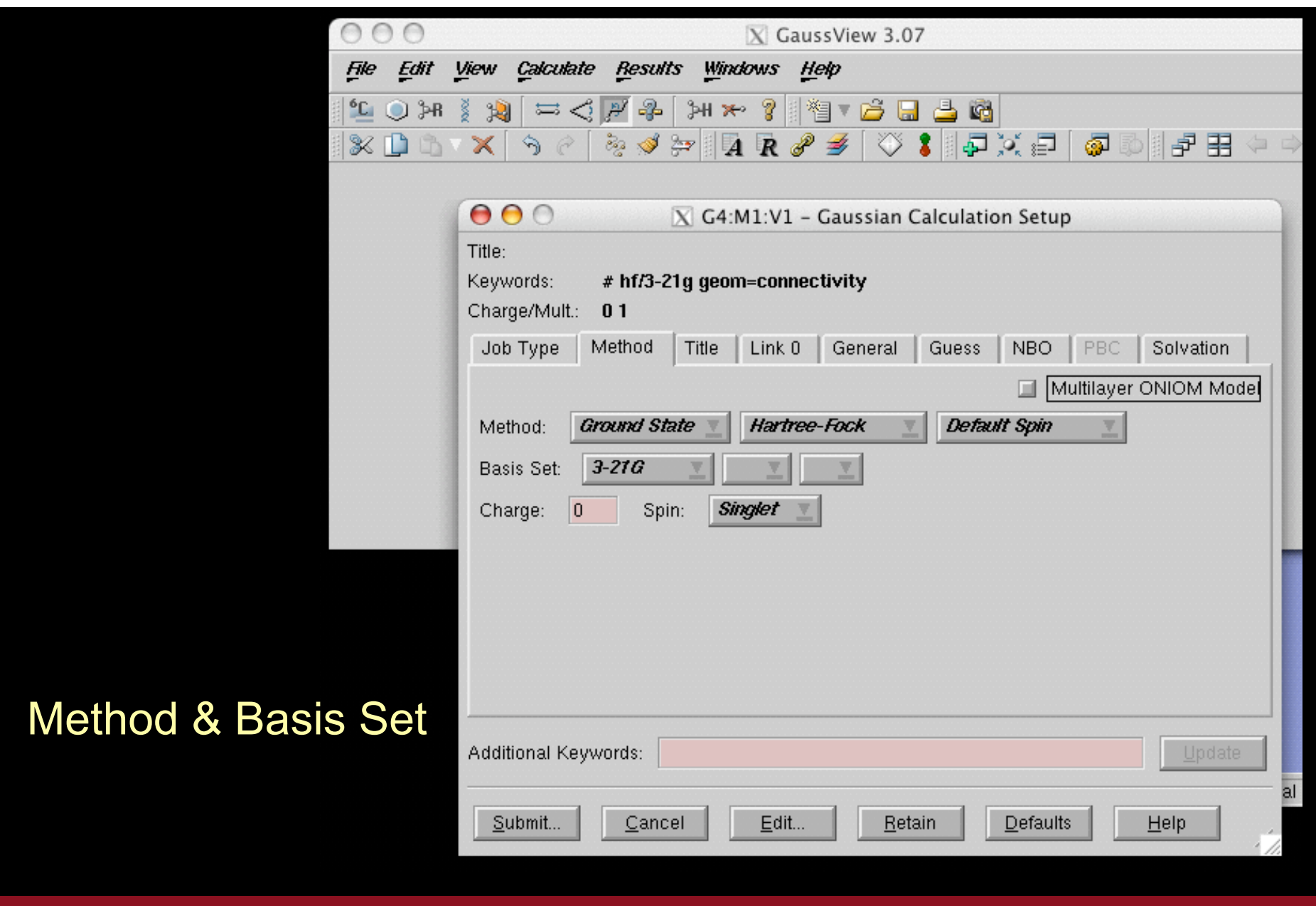

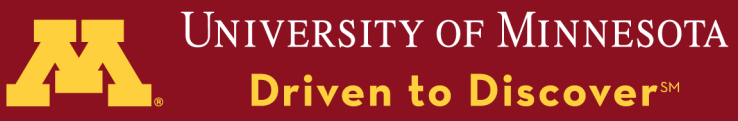

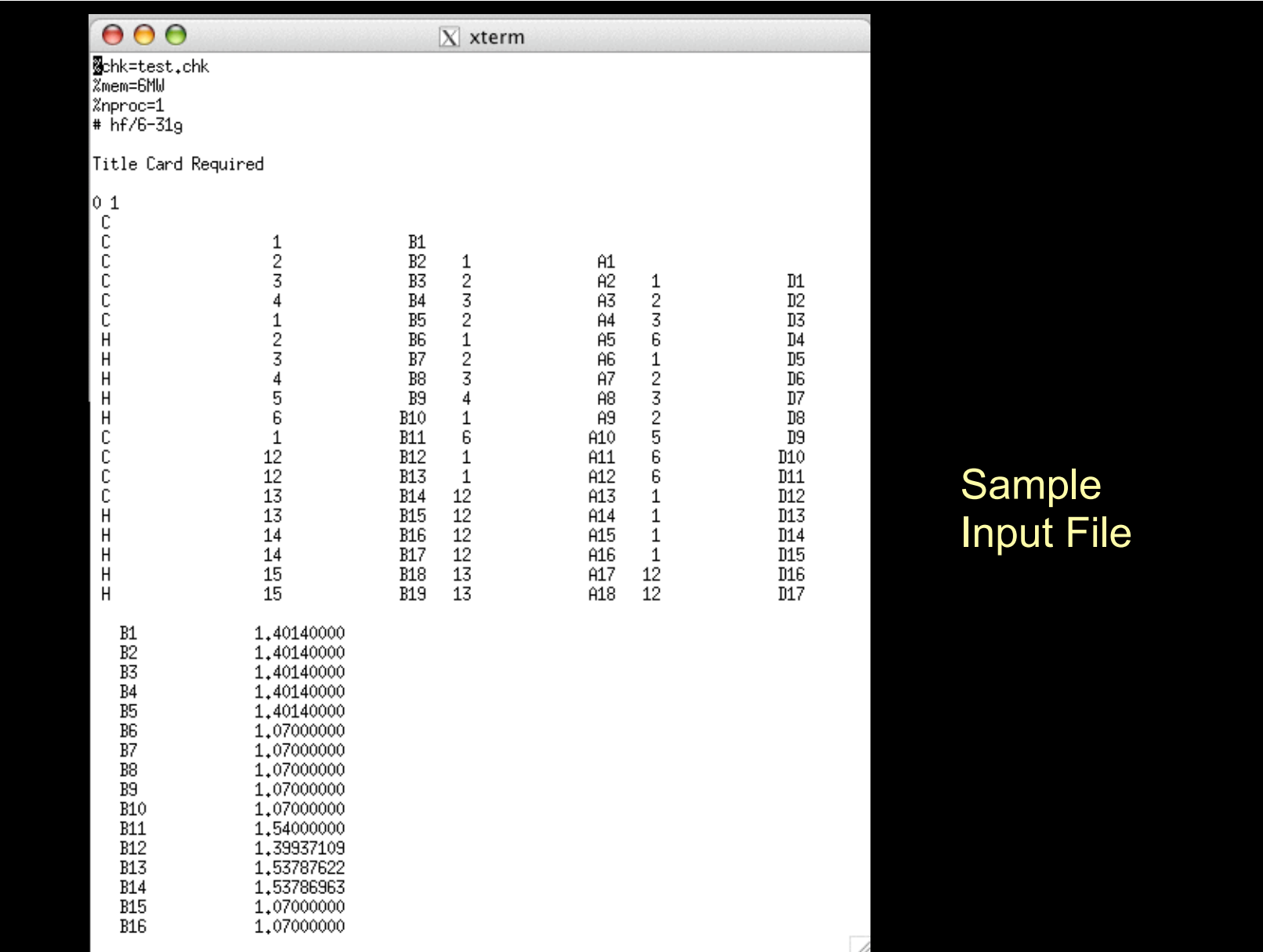

### Supercomputing Institute

for Advanced Computational Research

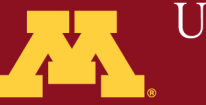

# Exercise 2

- Create CH CHO in Gaussview 3
- Exit GaussView and edit input file with text editor to perform M05/3-21G energy calculation
- open .chk file in Gaussview and plot **HOMO**

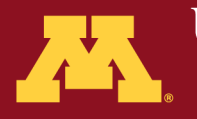

## Submitting Calculations

Supercomputing Institute for Advanced Computational Research

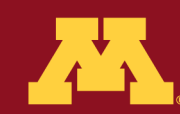

Submitting your calculation on core systems:

**Command: module load <***version>*

#### **Available versions:**

*g03* available to academic researchers *gaussian/g09.a02* Gaussian09 Revision A.02 (available to researchers at Twin Cities Campus)

#### **Systems:**

Altix, Blade, Calhoun, Elmo, Itasca, BSCL, SDVL, BMSDL

Supercomputing Institute for Advanced Computational Research

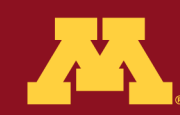

## Batch:

#### **Command:**

## **qg09 [-options] input\_file**

#### **Options:**

- -h help, display a usage list and the defaults
- -e email notification
- -m total amount of memory
- -n number of nodes
- -p number of processors per node
- -r immediately run job?
- -s scratch space
- -t amount of wallclock time

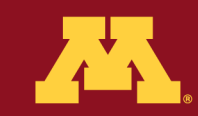

# Specific queue options

Supercomputing Institute for Advanced Computational Research

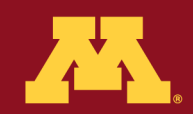

## Queue Commands:

#### **PBS:**

 qsub *job.pbs* submit *job.pbs* qstat [options] check the queue qdel *jobid* cancel job in the queue

Supercomputing Institute for Advanced Computational Research

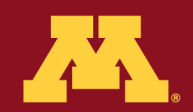

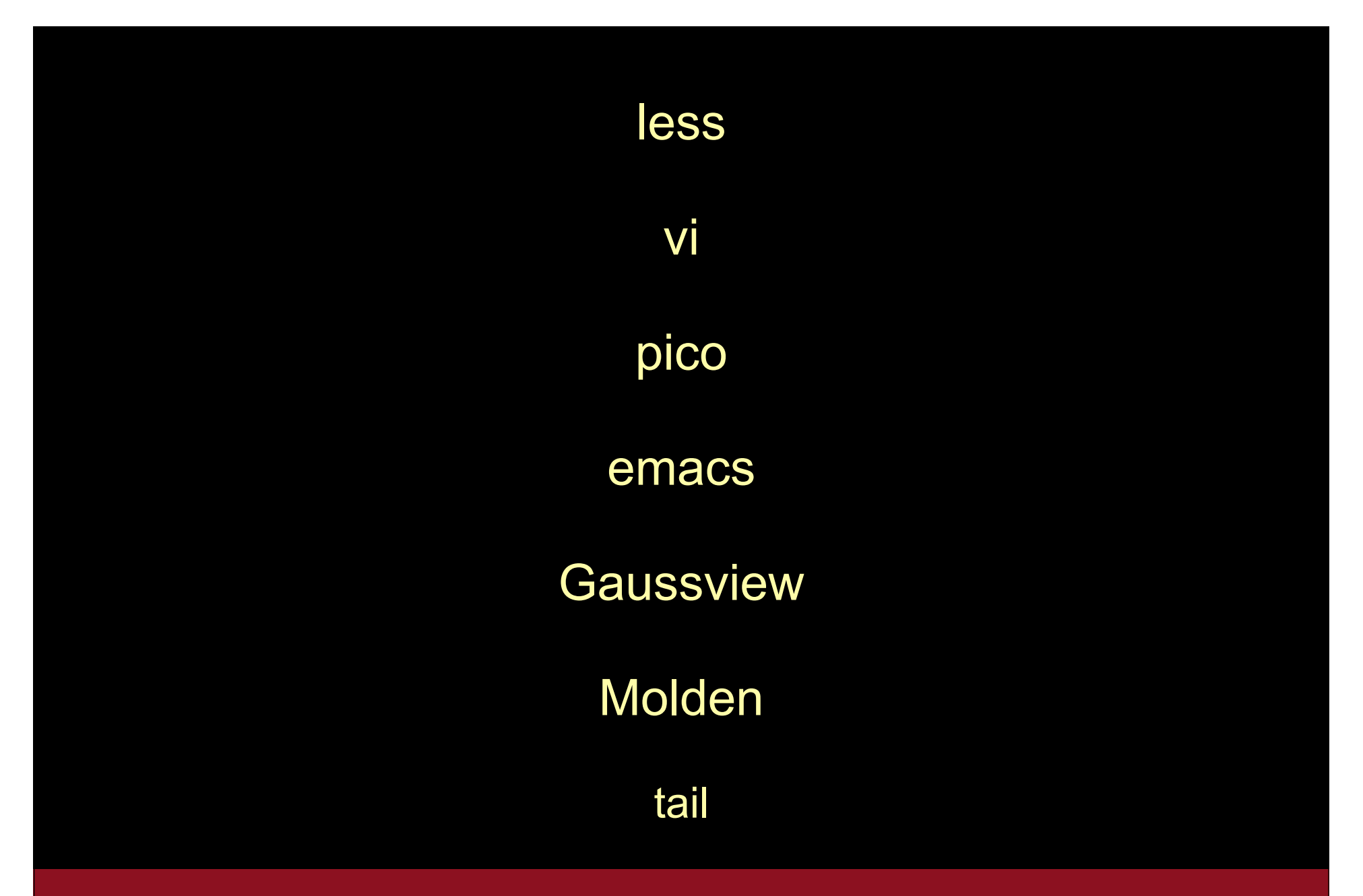

Supercomputing Institute for Advanced Computational Research

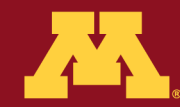

## How to View Output

Open the file created called XXXX.out

(where XXXX was the input file name)

It's all text

It gives an outline of the calculation performed

Supercomputing Institute for Advanced Computational Research

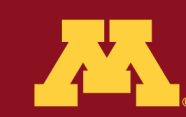

## Visualizing Gaussian Output

Supercomputing Institute for Advanced Computational Research

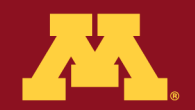

UNIVERSITY OF MINNESOTA

How to View Output Visually

module load gaussian

gv myoutput.out

module load molden

gmolden myoutput.out

Supercomputing Institute for Advanced Computational Research

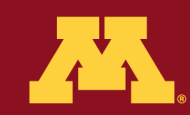

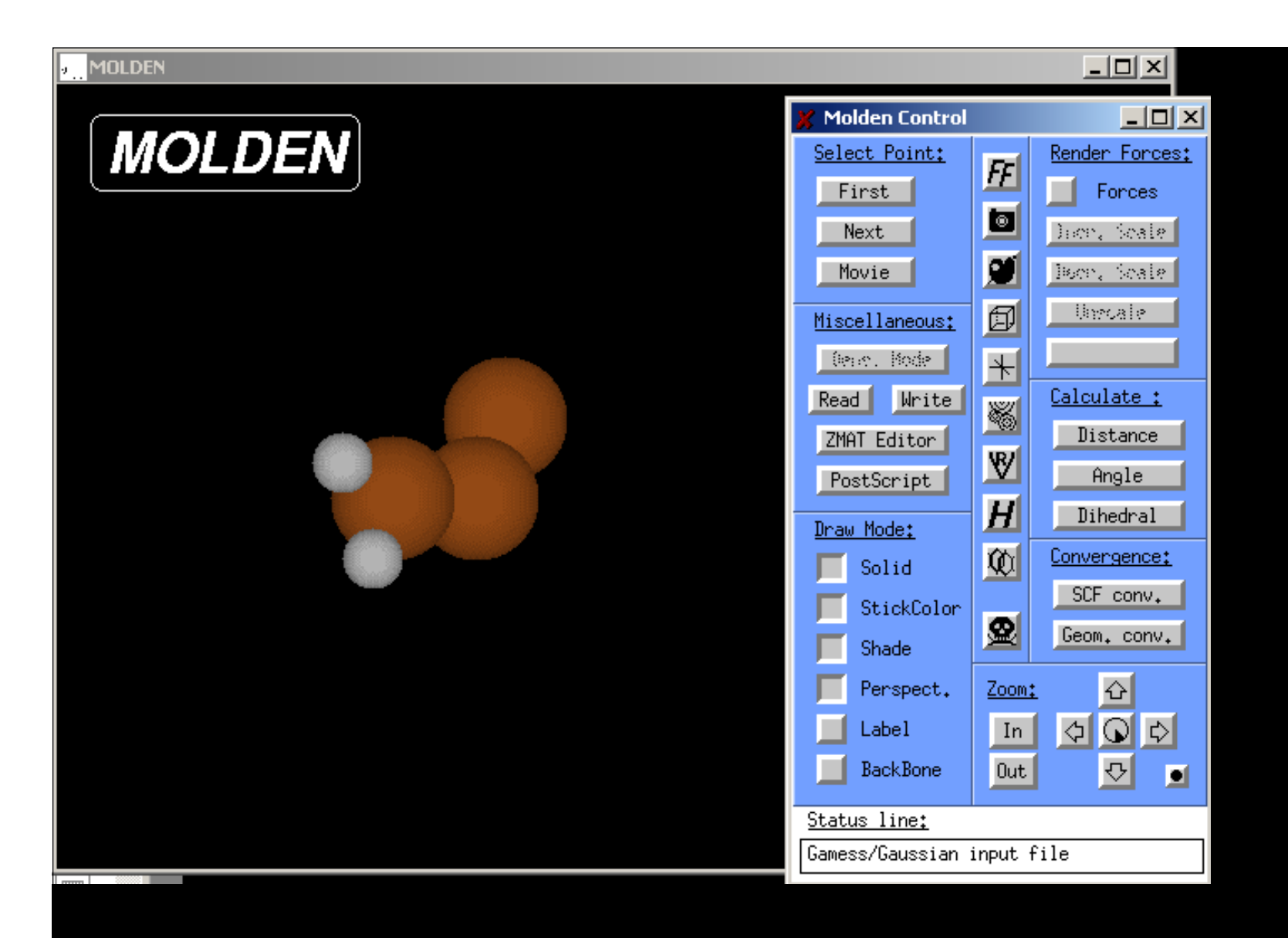

#### Supercomputing Institute

for Advanced Computational Research

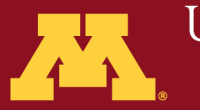

## Visualization using Gaussview

Supercomputing Institute for Advanced Computational Research

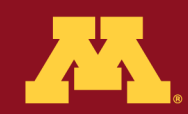

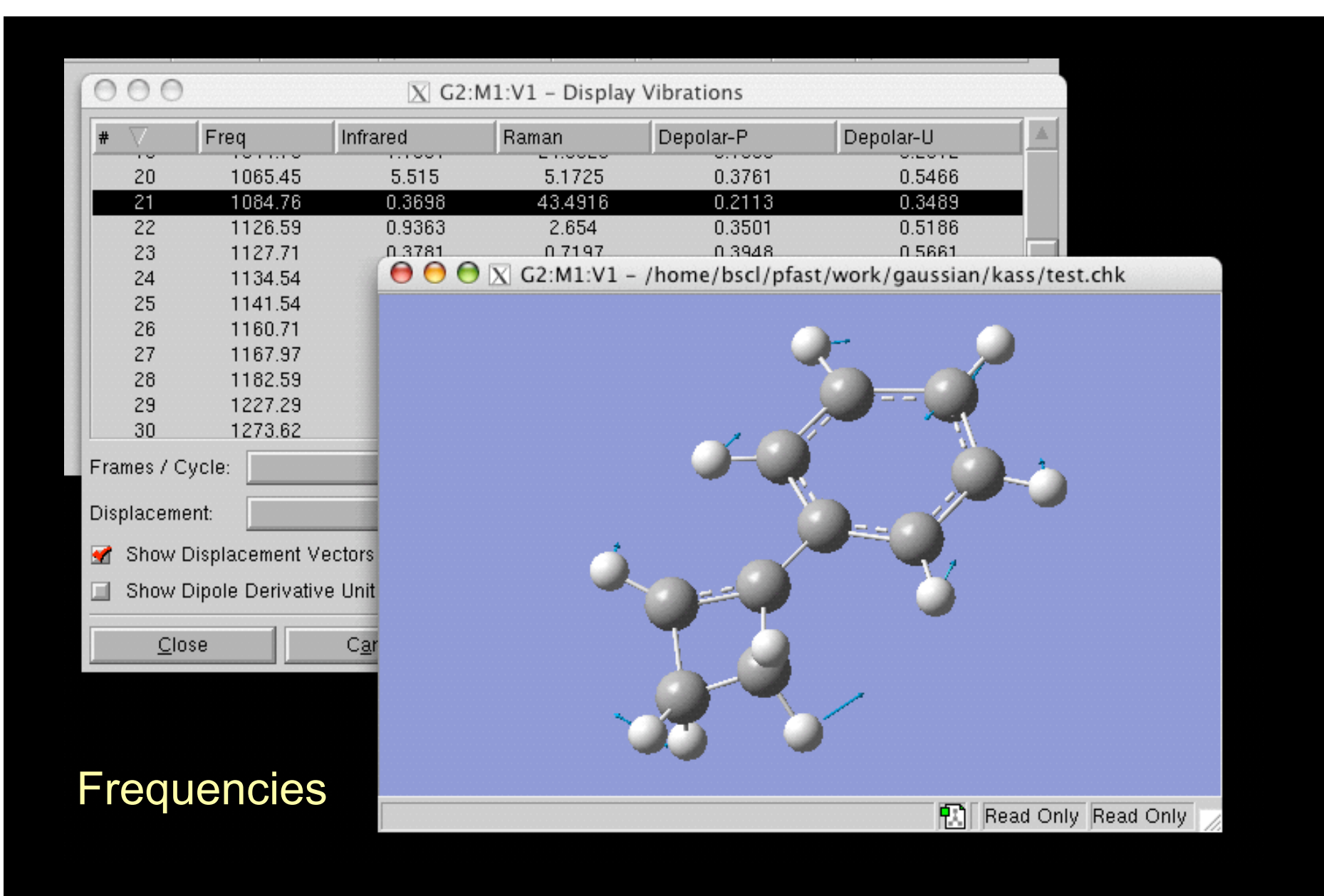

#### Supercomputing Institute

for Advanced Computational Research

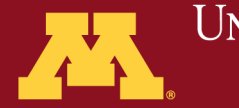

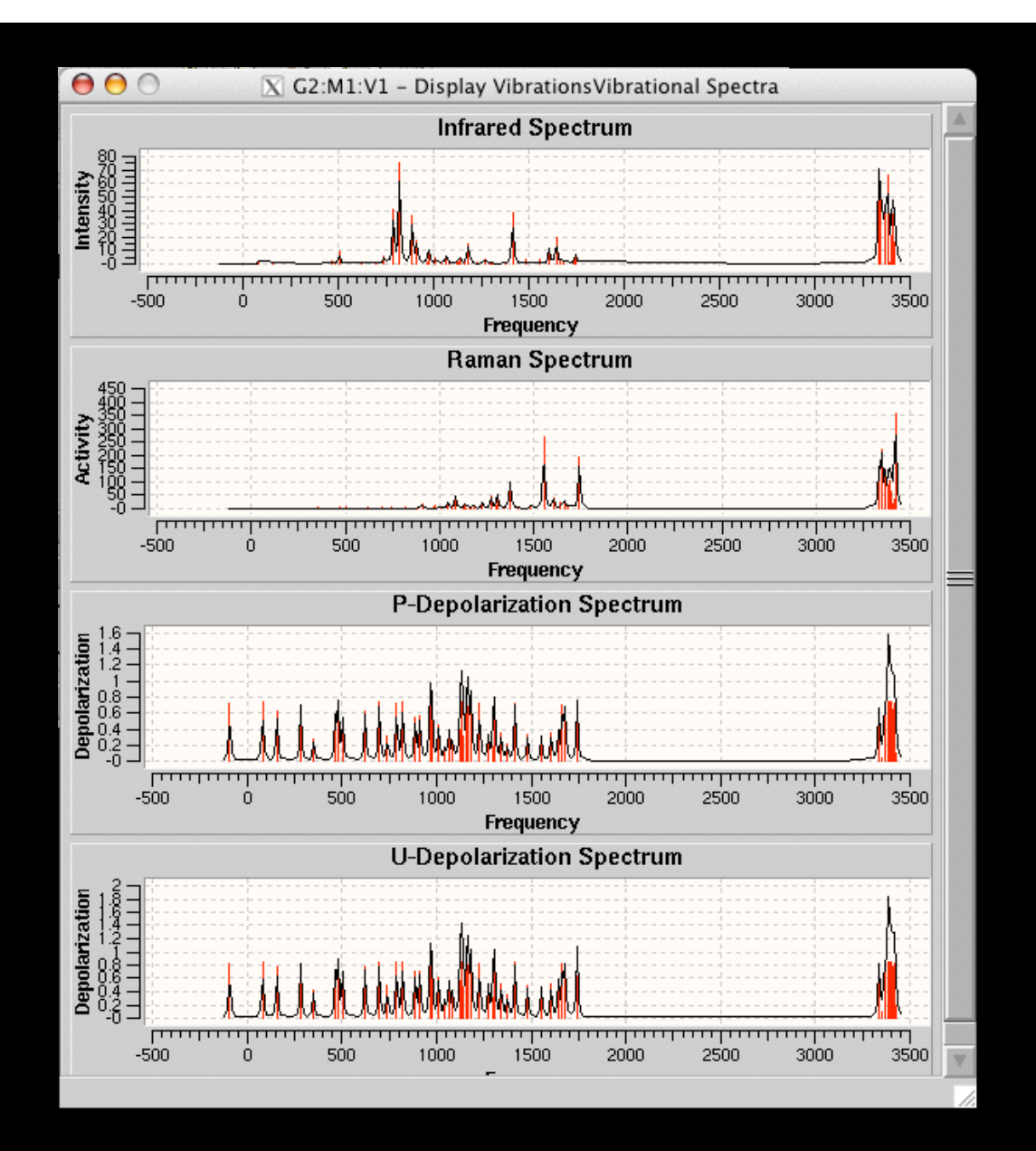

**Spectra** 

Supercomputing Institute for Advanced Computational Research

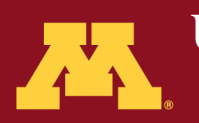

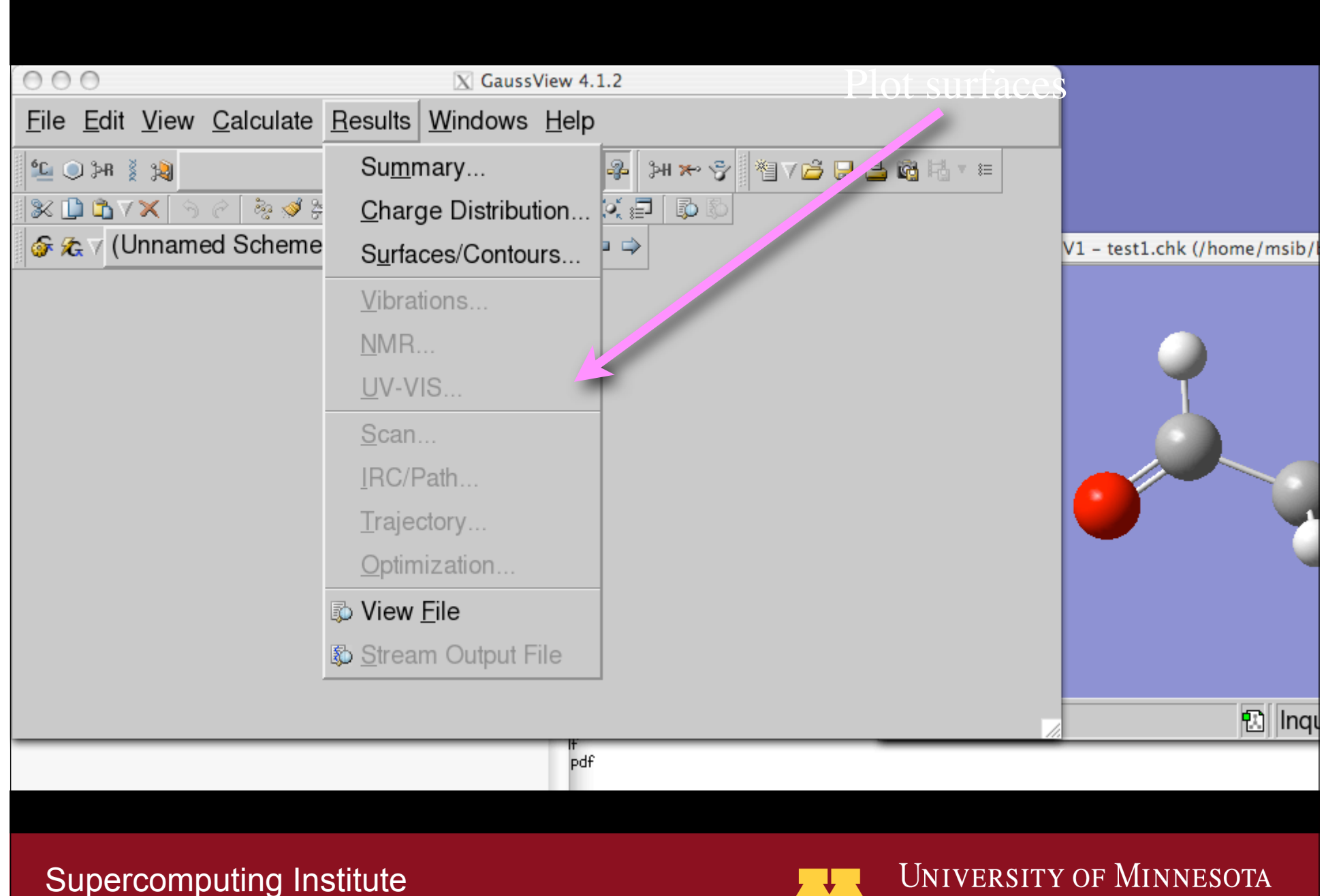

for Advanced Computational Research

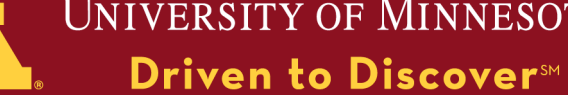

A cube file is a 3-D array of the values of some property.

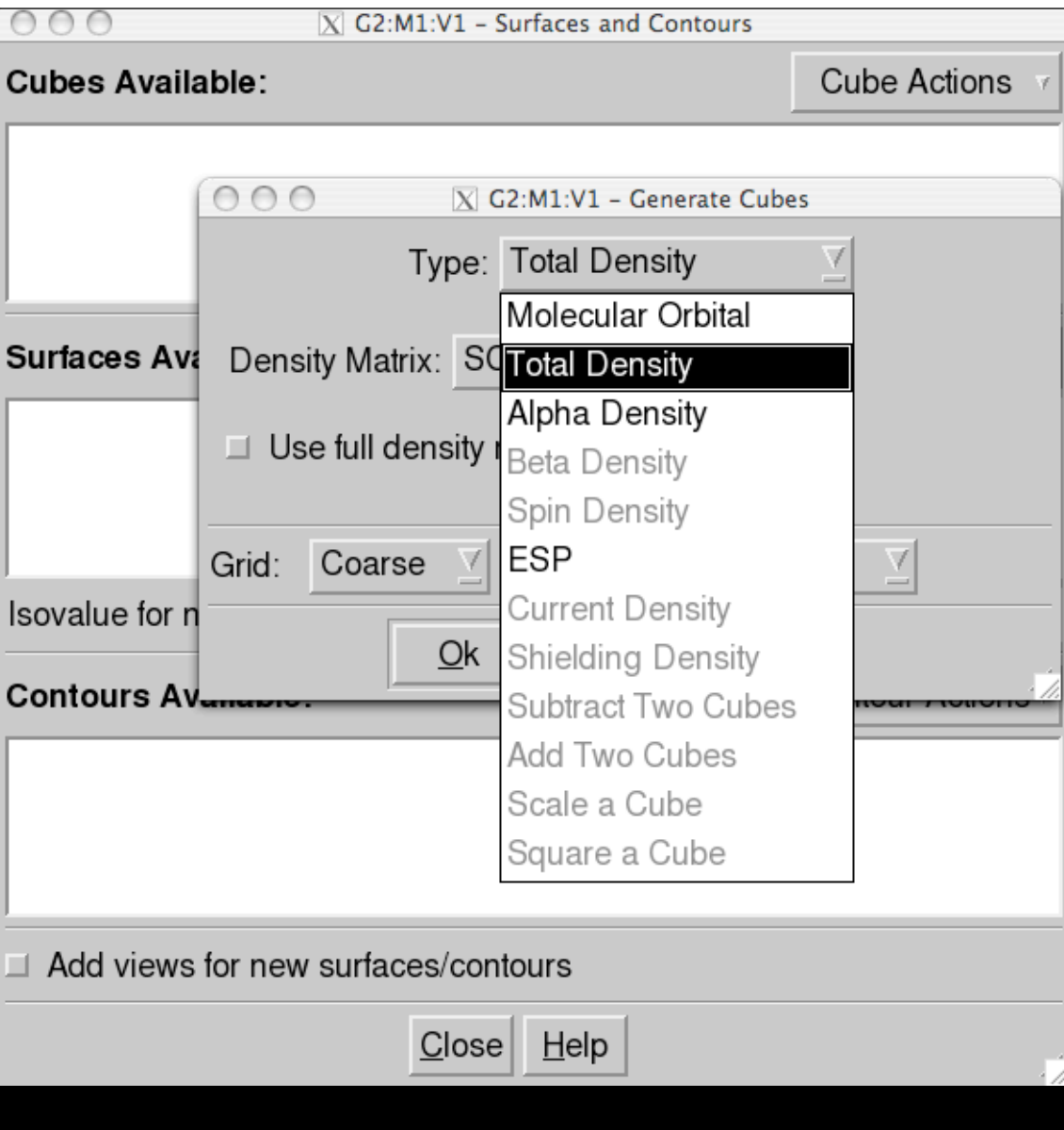

Supercomputing Institute for Advanced Computational Research

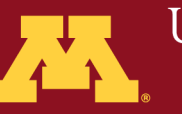

UNIVERSITY OF MINNESOTA

A New Mapped Surface can map properties onto an isosurface from an existing cube file.

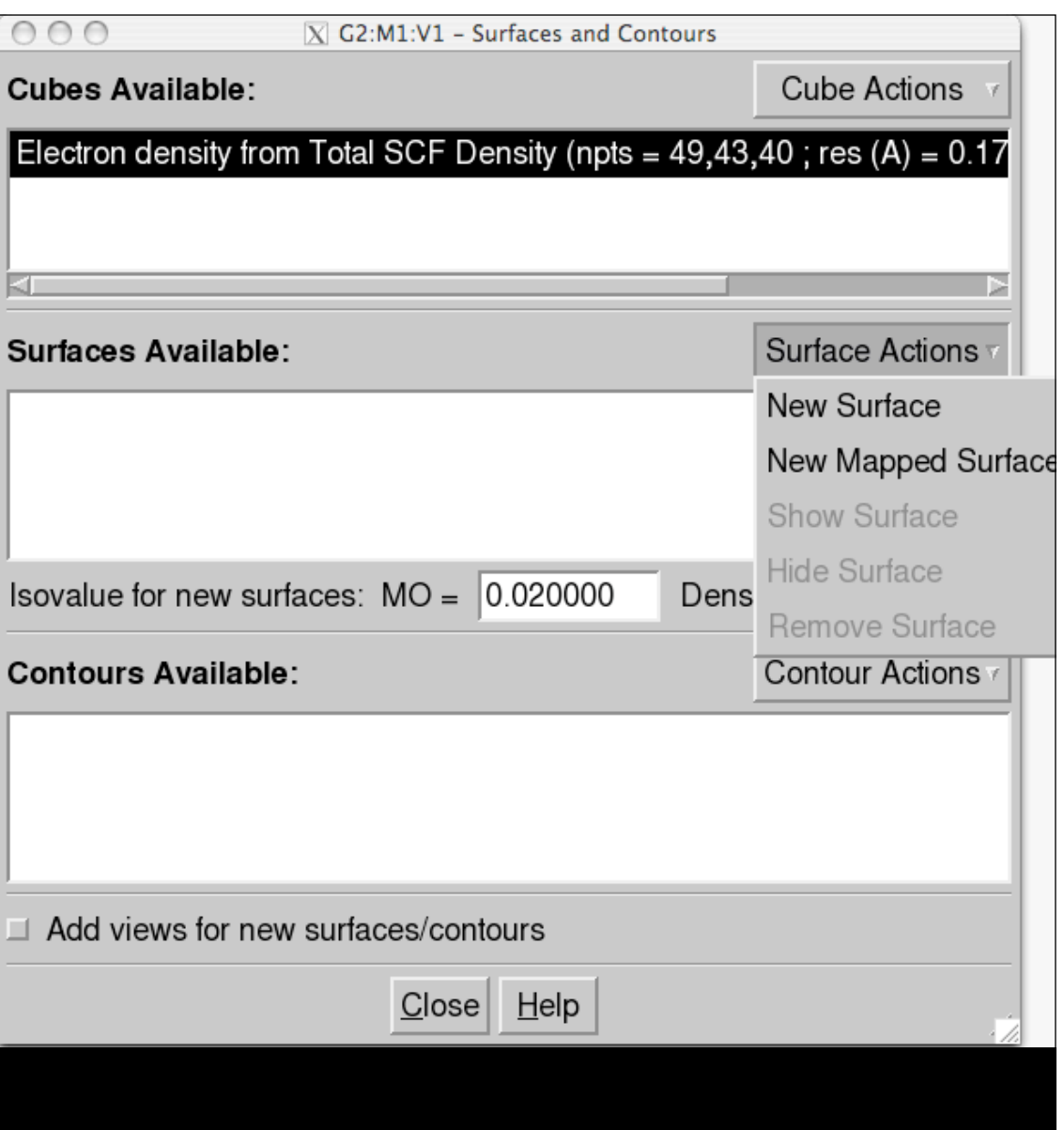

Supercomputing Institute for Advanced Computational Research

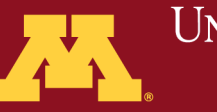

# Exercise 3

1. open .chk from CH<sub>2</sub>CHO calculation in Gaussview and plot HOMO  $\frac{n}{4}$  CH<sub>3</sub>CHO

2. Plot an electron density isosurface

3. Plot the electrostatic potential mapped onto the electron density isosurface

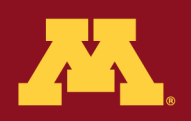

JNIVERSITY OF MINNESOTA **Driven to Discover**™

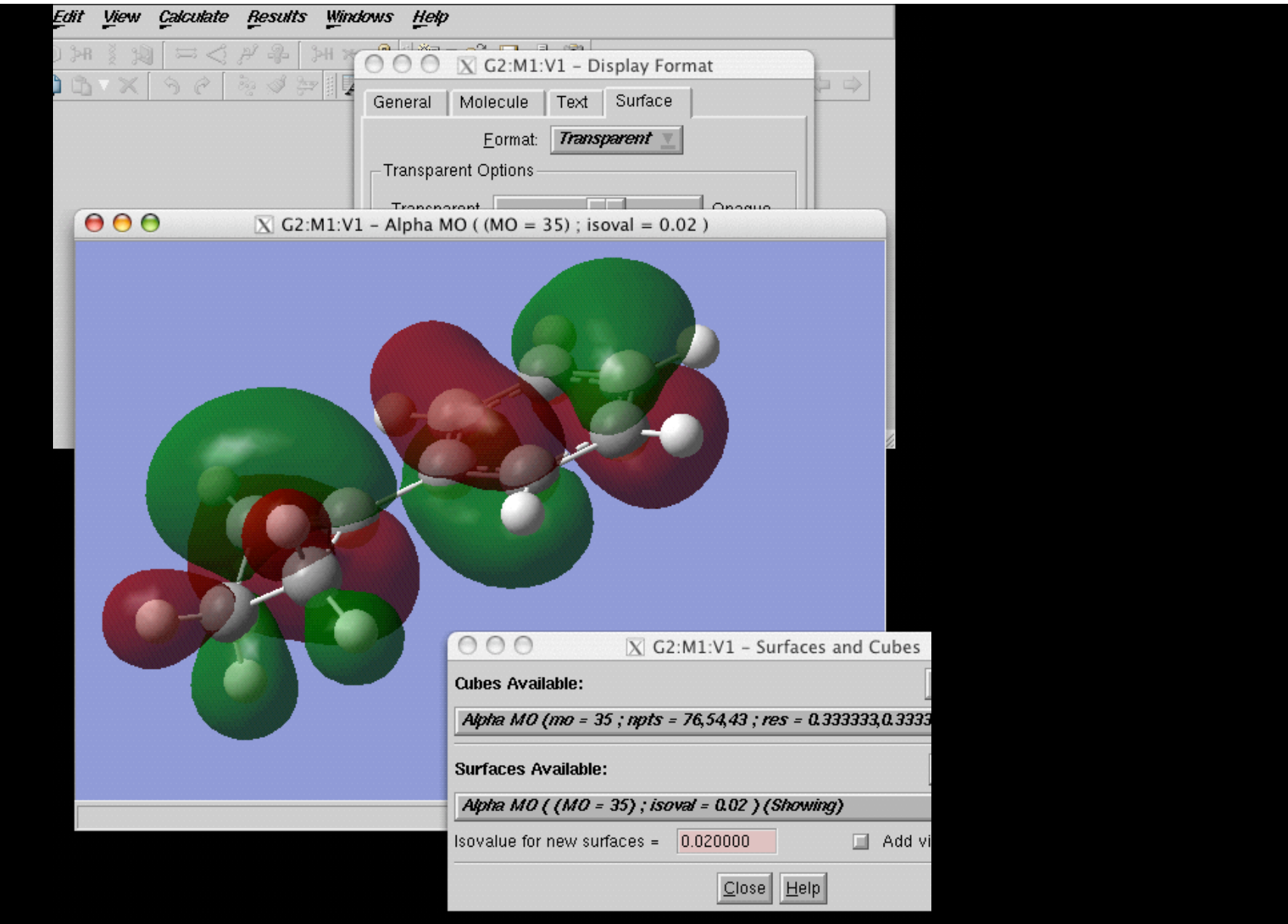

Supercomputing Institute for Advanced Computational Research

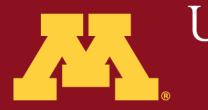

UNIVERSITY OF MINNESOTA

# Common Errors

Supercomputing Institute for Advanced Computational Research

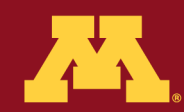

#### Memory Errors

Not enough memory to run at all: LenERI 3000000

Increase memory by 87346382 words

Error termination via Lnk1e in /usr/local/g03/g03.b01/g03/l906.exe

Solution: Increase %mem

Supercomputing Institute for Advanced Computational Research

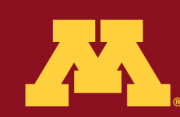

## Disk Errors

No file to extend for IUnit=1 – Out of disk space Error termination in NtrErr Solutions: make more space available check disk quotas

maxdisk=1gb

Supercomputing Institute for Advanced Computational Research

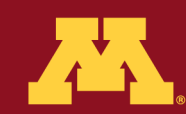

#### SCF Failure

#### What to do?

Possible keywords that may help:

scf=xqc

```
 scf=(maxcyc=500)
```
scf=…

guess=read (read in a converged guess from a different theory)

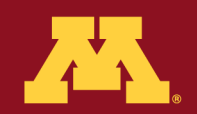

## Coupled cluster iteration failure

```
CCSD(maxcyc=200)
```
Not many options currently available

Re-consider your choice of basis set

Check the orbitals

Re-consider the applicability of CCSD to The system you are studying.

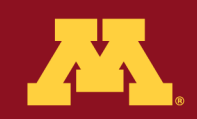
### Optimization failures

What to do?

Restart the calculation from the last geometry and continue

Look at the structure, adjust it manually, and continue.

For difficult saddle-point searches: opt=(TS,CalcAll)

Supercomputing Institute for Advanced Computational Research

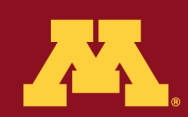

**UNIVERSITY OF MINNESOTA** Driven to Discover<sup>SM</sup>

# Think about how the program works

First, Gaussian needs to read your input file (does file exist?)

Make sense of geometry (do atoms overlap?)

 Make sense of keywords (do keywords define an ambiguous calculation?)

 Make sense of electronic state (do charge and multiplicity make sense?)

 Solve HF equations, converge CC iterations, converge geometry, calculate frequencies, …

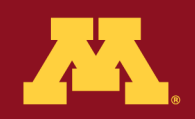

# Questions?

## email: blynch@msi.umn.edu help@msi.umn.edu

### phone: 612-624-4122 612-626-0802 (helpline)

The University of Minnesota is an equal opportunity educator and employer. This PowerPoint is available in alternative formats upon request. Direct requests to Minnesota Supercomputing Institute, 599 Walter library, 117 Pleasant St. SE, Minneapolis, Minnesota, 55455, 612-624-0528.

© 2009 Regents of the University of Minnesota. All rights reserved.

Supercomputing Institute for Advanced Computational Research

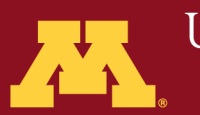

**UNIVERSITY OF MINNESOTA** Driven to Discover<sup>SM</sup>